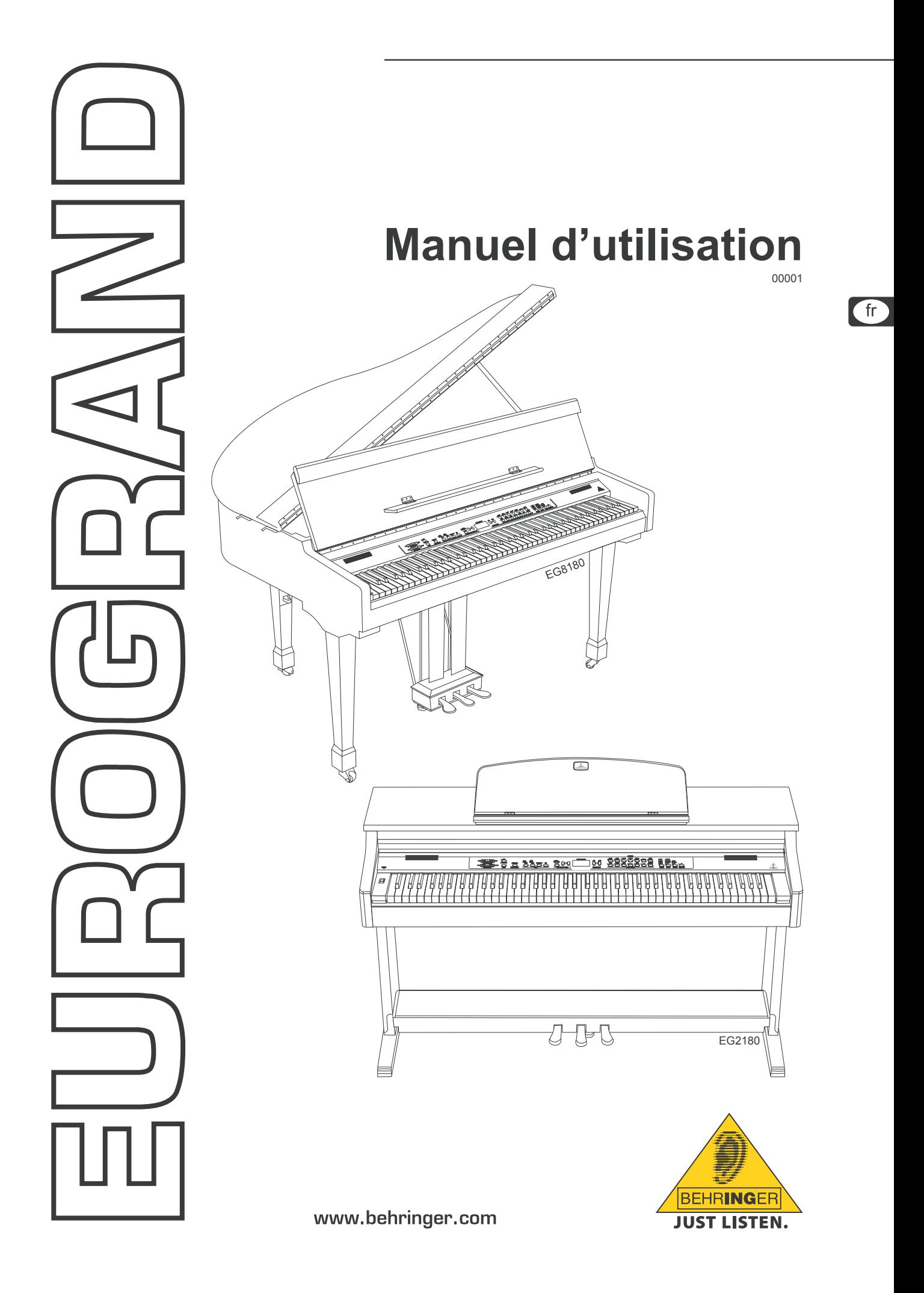

## **Consignes de securite**

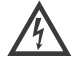

Ce symbole avertit de la présence d'une tension dange-<br>reuse et non isolée à l'intérieur de l'appareil - elle peut provoquer des chocs électriques.

Ce symbol signale les consignes d'utilisation et d'entretien importantes dans la documentation fournie.<br>Lisez les consignes de sécurité du manuel d'utilisation de l'appareil.

## **Attention**

- **ES Pour éviter tout risque de choc électrique, ne pas ouvrir le capot de l'appareil ni démonter le panneau arrière. L'intérieur de l'appareil ne possède aucun élément réparable par l'utilisateur. Laisser toute réparation à un**  professionnel qualifié.
- Pour réduire les risques de feu et de choc électrique, **n'exposez pas cet appareil à la pluie, à la moisissure, aux gouttes ou aux éclaboussures. Ne posez pas de récipient contenant un liquide sur l'appareil (un vase par exemple).**
- + **Ces consignes de sécurité et d'entretien sont destinées**  à un personnel qualifié. Pour éviter tout risque de choc **électrique, n'effectuez aucune réparation sur l'appareil qui ne soit décrite par le manuel d'utilisation. Les éventuelles réparations doivent être effectuées uniquement par un technicien spécialisé.**

## **Attention**

**IS Il est possible que la qualité sonore du produit soit amoindrie par le voisinage de puissants émetteurs radio/ télé ou d'importantes sources de hautes fréquences. Dans ce cas, augmentez la distance entre l'émetteur et l'appareil et utilisez exclusivement des câbles audio blindés.**

- **1) Lisez ces consignes.**
- **2) Conservez ces consignes.**
- **3) Respectez tous les avertissements.**
- **4) Respectez toutes les consignes d'utilisation.**
- **5) N'utilisez jamais l'appareil à proximité d'un liquide.**
- **6) Nettoyez l'appareil avec un chiffon sec.**
- **7) Veillez à ne pas empêcher la bonne ventilation de l'appareil via ses ouïes de ventilation. Respectez les consignes du fabricant concernant l'installation de l'appareil.**
- **8) Ne placez pas l'appareil à proximité d'une source de chaleur telle qu'un chauffage, une cuisinière ou tout appareil dégageant de la chaleur (y compris un ampli de puissance).**
- **9) Ne supprimez jamais la sécurité des prises bipolaires ou des prises terre. Les prises bipolaires possèdent deux contacts de largeur différente. Le plus large est le contact de sécurité. Les prises terre possèdent deux contacts plus une mise à la terre servant de sécurité. Si la prise du bloc d'alimentation ou du cordon d'ali-mentation fourni ne correspond pas à celles de votre installation électrique, faites appel à un électricien pour effectuer le changement de prise.**
- **10) Installez le cordon d'alimentation de telle façon que personne ne puisse marcher dessus et qu'il soit protégé d'arêtes coupantes. Assurez-vous que le cordon**  d'alimentation est suffisamment protégé, notamment au **niveau de sa prise électrique et de l'endroit où il est relié à l'appareil ; cela est également valable pour une éventuelle rallonge électrique.**
- **11) L'appareil doit être connecté à une prise secteur dotée d'une protection par mise à la terre.**
- **12) La prise électrique ou la prise IEC de tout appareil dénué de bouton marche/arrêt doit rester accessible en permanence.**
- **13) Utilisez exclusivement des accessoires et des appareils supplémentaires recommandés par le fabricant.**
- **14) Utilisez exclusivement des chariots, des diables, des présentoirs, des pieds et des surfaces de travail recommandés par le fabricant ou livrés avec le produit. Déplacez précautionneusement tout chariot ou diable chargé pour éviter d'éventuelles blessures en cas de chute.**

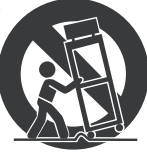

- **15) Débranchez l'appareil de la tension secteur en cas d'orage ou si l'appareil reste inutilisé pendant une longue période de temps.**
- **16) Les travaux d'entretien de l'appareil doivent être effectués**  uniquement par du personnel qualifié. Aucun entretien **n'est nécessaire sauf si l'appareil est endommagé de quelque façon que ce soit (dommages sur le cordon d'alimentation ou la prise par exemple), si un liquide ou un objet a pénétré à l'intérieur du châssis, si l'appareil a été exposé à la pluie ou à l'humidité, s'il ne fonctionne pas correctement ou à la suite d'une chute.**

 $fr$ 

# **Sommaire**

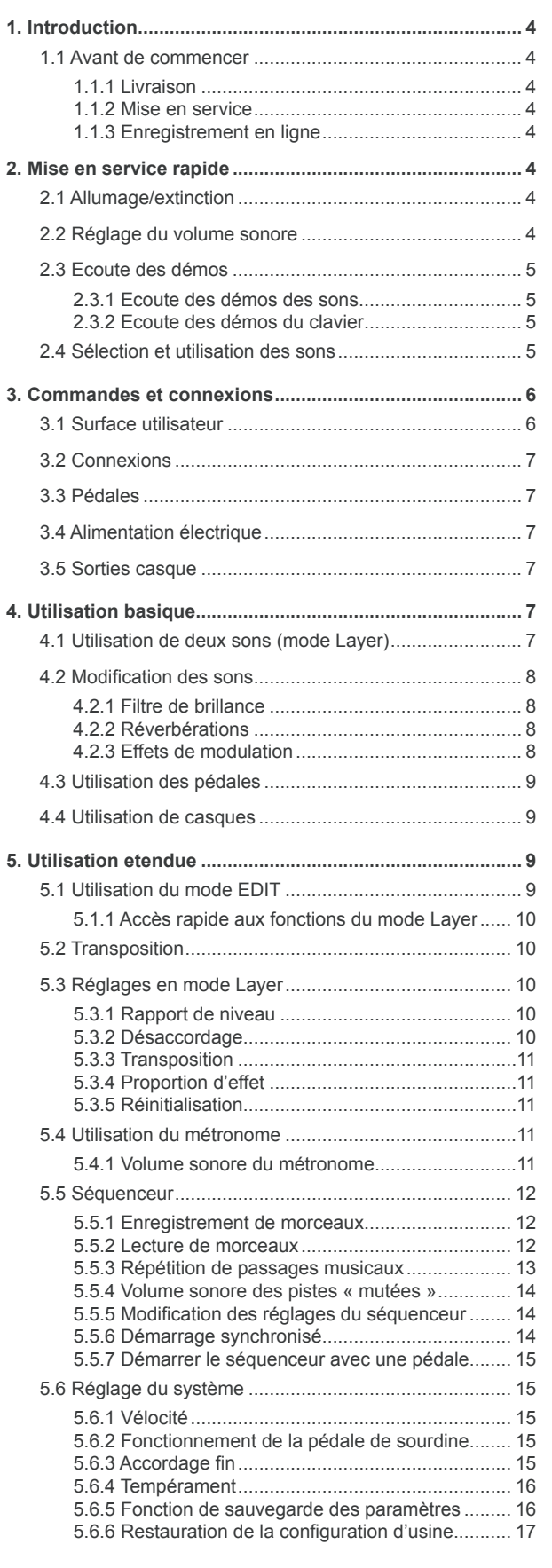

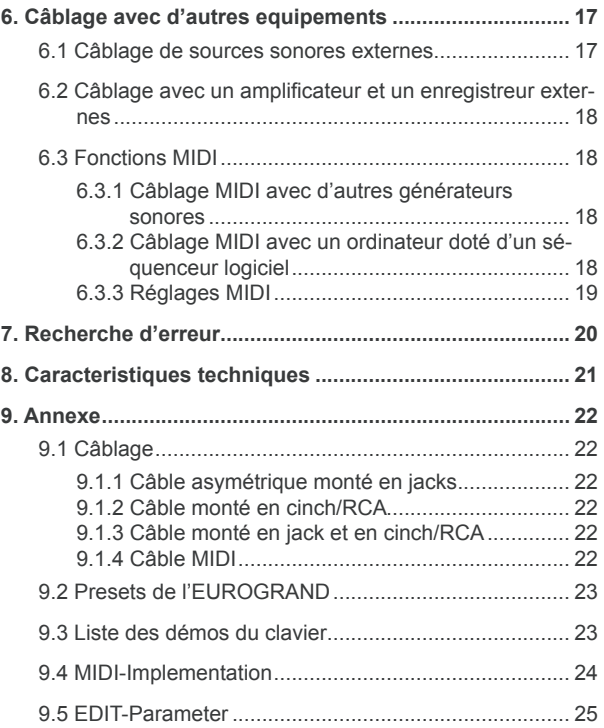

3

## **1. Introduction**

<span id="page-3-0"></span>Félicitations ! Avec l'EUROGRAND, vous avez fait l'acquisition d'un piano numérique exceptionnel rivalisant avec les instruments acoustiques en matière de son et de sensation de jeu. L'EUROGRAND possède un clavier de 88 touches lestées à marteaux au comportement et à la réponse absolument authentiques ainsi qu'un générateur sonore stéréo RSM garantissant des sons époustouflants. A cela s'ajoutent une section d'acoustique virtuelle composée de superbes effets de reverb et de modulation, un système de diffusion de 2 x 40 watts et un séquenceur 2 pistes avec métronome pour faciliter l'enregistrement et le travail de l'instrument.

## **1.1 Avant de commencer**

### **1.1.1 Livraison**

Votre EUROGRAND a été emballé avec le plus grand soin dans nos usines pour lui garantir un transport en toute sécurité. Cependant, si l'emballage vous parvient endommagé, vérifiez qu'il ne présente aucun signe extérieur de dégâts.

- + **En cas de dommages, ne nous renvoyez PAS l'ampli mais informez-en votre revendeur et la société de transport sans quoi vous perdrez tout droit aux prestations de garantie.**
- **ES** Utilisez toujours l'emballage d'origine pour stocker ou **transporter votre ampli en toute sécurité.**
- $\sqrt{10}$  Ne laissez pas l'appareil ni son emballage entre les **mains d'enfants sans surveillance.**
- **Example 2 Respectez l'environnement si vous jetez l'emballage.**

### **1.1.2 Mise en service**

Assurez-vous que la circulation d'air autour de l'ampli est suffisante et ne le posez pas à proximité d'une source de chaleur telle qu'un radiateur afin de lui éviter tout risque de surchauffe.

**ES** Tout fusible défectueux doit être remplacé par un **fusible de même type ! Consultez le chapitre 5 « CARACTERISTIQUES TECHNIQUES » pour en savoir plus à ce sujet.**

On établit la liaison avec la tension secteur par l'intermédiaire du cordon d'alimentation fourni et de l'embase secteur IEC standard. Ils sont conformes aux normes de sécurité en vigueur.

 $\mathbb{R}$  Assurez-vous que tous vos appareils sont équipés d'une **prise terre. Pour votre propre sécurité, nous vous recommandons de ne jamais supprimer ou rendre inopérante la mise à la terre aussi bien du câble d'alimentation que de l'appareil.**

### **1.1.3 Enregistrement en ligne**

Veuillez enregistrer rapidement votre nouvel équipement BEHRINGER sur notre site Internet http://www.behringer.com (ou www.behringer.fr). Vous y trouverez également nos conditions de garantie.

La société BEHRINGER accorde un an de garantie\* pour les défauts matériels ou de fabrication à compter de la date d'achat. Au besoin, vous pouvez télécharger les conditions de garantie en français sur notre site http://www.behringer.com ou les réclamer par téléphone au +49 2154 9206 4133.

Au cas où votre produit tombe en panne, nous tenons à ce qu'il soit réparé dans les plus brefs délais. Pour ce faire, contactez le revendeur BEHRINGER chez qui vous avez acheté votre matériel. Si votre détaillant est loin de chez vous, vous pouvez également vous adresser directement à l'une de nos filiales. Vous trouverez la liste de nos filiales dans l'emballage d'origine de votre produit (« Global Contact Information/European Contact Information »). Si vous n'y trouvez pas de contact pour votre pays, adressezvous au distributeur le plus proche de chez vous. Vous trouverez également les contacts BEHRINGER dans la zone « Support »

de notre site http://www.behringer.com.

Le fait d'enregistrer votre produit ainsi que sa date d'achat simplifie grandement sa prise en charge sous garantie.

*Merci pour votre coopération !*

\* D'autres dispositions sont en vigueur pour les clients de l'Union Européenne. Pour tout complément d'information, les clients de l'UE peuvent contacter l'assistance française BEHRINGER.

## **2. Mise en service rapide**

### **2.1 Allumage/extinction**

L'EUROGRAND est un piano numérique, autrement dit un clavier électrique. Par conséquent, il doit être branché à la tension secteur puis allumé pour pouvoir fonctionner. Cette partie du manuel explique comment alimenter le piano en électricité.

+ **Vérifiez que le commutateur POWER à gauche du clavier est en position « Arrêt » avant de brancher l'instrument à la tension secteur.**

### **Porte-fusible / embase IEC standard**

On effectue la liaison avec la tension secteur par l'intermédiaire de l'embase IEC standard et du cordon d'alimentation fourni. Ils sont conformes aux normes de sécurité en vigueur. Si vous remplacez le fusible, utilisez impérativement un fusible de même type que le fusible d'origine.

- 1) Reliez le cordon secteur fourni à l'embase IEC située à l'arrière du piano puis branchez le cordon à une prise électrique.
- 2) Appuyez sur le commutateur POWER à gauche du clavier pour allumer ou éteindre le piano. La LED frontale s'allume pour vous signaler que l'EUROGRAND est en service.

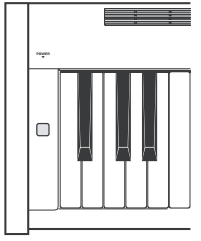

+ **Appuyez sur le commutateur POWER pour éteindre le piano dès que vous n'en jouez plus. La LED frontale POWER s'éteint. Attention : le commutateur POWER ne désolidarise pas totalement le piano de la tension secteur. Débranchez l'EUROGRAND avant de le laisser inutilisé pendant un long laps de temps.**

### **2.2 Réglage du volume sonore**

Pour régler le volume sonore des haut-parleurs intégrés et des sorties casque de l'EUROGRAND, procédez de la façon suivante :

1) Placez le fader MAIN VOLUME en position médiane entre MIN et MAX.

$$
\text{MIN}(\underbrace{\text{MIN}}_{\text{MAIN VOLUME}}) \text{MAX}
$$

2) Réglez le volume sonore en déplaçant le fader vers la droite (plus fort) ou vers la gauche (moins fort).

## **Attention**

**EXECUROGRAND peut produire des niveaux de pression sonore importants. N'oubliez pas que des volumes sonores élevés fatiguent rapidement votre système auditif et peuvent même l'endommager irrémédiablement. Par conséquent, nous vous recommandons de jouer à des puissances raison-nables, surtout quand vous jouez au casque.**

## **2.3 Ecoute des démos**

<span id="page-4-0"></span>L'EUROGRAND possède 14 sons et 15 morceaux de démonstration qui illustrent ses possibilités sonores et sa polyvalence.

### **2.3.1 Ecoute des démos des sons**

Ces démos sont conçues spécialement en fonction de chaque son pour vous montrer les applications possibles de l'EUROGRAND. Pour écouter les 14 démos de sons, procédez comme suit :

1) Appuyez sur la touche DEMO.

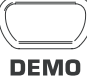

2) Appuyez sur l'une des 14 touches de la section SOUND SELECT pour démarrer la démo du son choisi

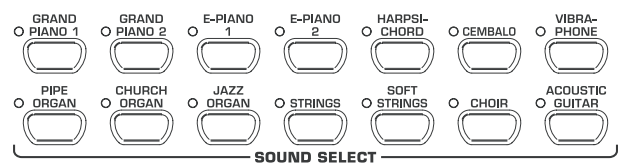

- **EXP** Pour quitter le menu DEMO, appuyer une nouvelle fois **sur la touche DEMO.**
- **ES Pendant la lecture de la démo, l'EUROGRAND ne peut pas envoyer ni recevoir d'ordres MIDI.**
- **ES Pour pouvoir passer en mode DEMO, le séquenceur de l'EUROGRAND (voir chapitre 6.5) ne doit pas être en mode de lecture ou d'enregistrement.**

### **2.3.2 Ecoute des démos du clavier**

Ces démos illustrent les nombreuses possibilités sonores des sons GRAND PIANO. Pour écouter les 15 démos du clavier, procédez de la façon suivante :

1) Appuyez sur la touche DEMO.

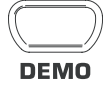

2) Sélectionnez un morceau à l'aide des touches -/NO et +/YES de la section.

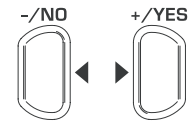

### **VALUE/SONG**

L'afficheur peut indiquer les informations suivantes :

- 1 ...15: Numéro du morceau choisi.
- ALL: Sélection de toutes les démos avec lecture dans l'ordre numérique des morceaux.
- ShF: Sélection de toutes les démos avec lecture dans un ordre aléatoire.
- 3) Appuyez sur la touche START/STOP de la section SONG pour démarrer la lecture.

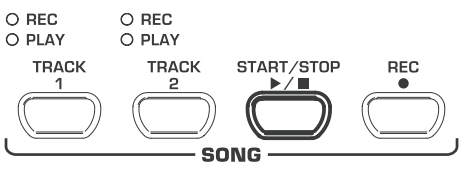

4) Appuyez une nouvelle fois sur la touche START/STOP pour interrompre la lecture.

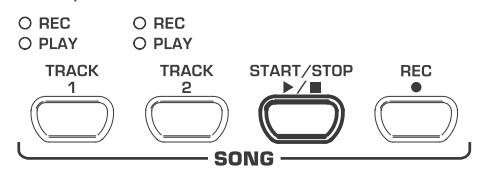

- 5) Pour écouter d'autres morceaux, renouvelez les opérations 2 à 4.
- **ES Pour quitter le mode DEMO, appuyez à nouveau sur la touche DEMO.**
- **ES** Le chapitre 9.3 fournit un récapitulatif de tous les mor**ceaux disponibles.**
- **ES Pour pouvoir passer en mode DEMO, le séquenceur de l'EUROGRAND (voir chapitre 5.5) ne doit pas être en mode de lecture ou d'enregistrement.**
- $\sqrt{2}$  Vous pouvez régler la vitesse de lecture des morceaux **comme décrit au chapitre 5.4.**
- $\sqrt{2}$  Vous pouvez jouer en vous accompagnant des démos **du clavier. Ce faisant, vous pouvez choisir le son que vous désirez et utiliser les effets de réverbération, de modulation et de brillance (voir chapitre 4.2). Vous devez sélectionner et régler le son choisi avant de passer en mode DEMO.**

## **2.4 Sélection et utilisation des sons**

L'EUROGRAND possède 14 sons très variés. On sélectionne un son dans la section SOUND SELECT en procédant comme suit :

1) Appuyez sur l'une des 14 touches de la section SOUND SELECT pour sélectionner le son désiré.

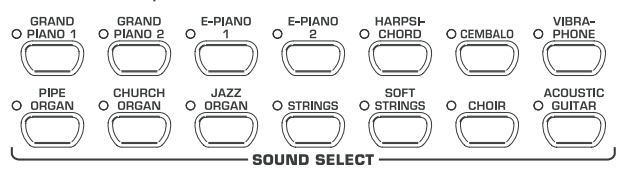

L'état des LED au-dessus des touches indique le son choisi (la LED allumée indique le son sélectionné). Le son choisi est jouable sur toute l'étendue du clavier.

- **ES** La force avec laquelle vous appuyez sur les touches (vé**locité) détermine le volume sonore des notes. cela n'est pas valable pour les sons HARPSICHORD, CEMBALO, JAZZ ORGAN, CHURCH ORGAN et PIPE ORGAN.**
- $\sqrt{10}$  Astuce : vous pouvez aussi sélectionner deux sons **différents.**

 $\sqrt{\pi}$ 

<span id="page-5-0"></span>**3. Commandes et connexions**

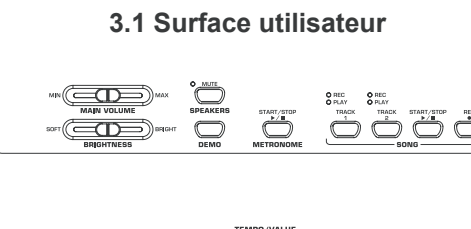

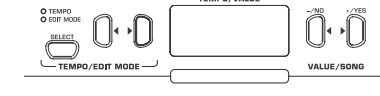

*Fig. 3.1: Commandes de l'EUROGRAND*

Cette partie du manuel présente les commandes de l'EUROGRAND. Pour plus de clarté, nous avons décomposé la surface utilisateur en sections distinctes.

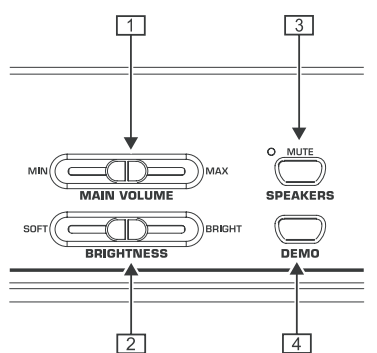

- {1} MAIN VOLUME : sert au réglage du volume des hautparleurs internes, des sorties casque et de la sortie LINE OUT sur jacks.
- {2} BRIGHTNESS : fait varier le caractère sonore de doux (gauche) à brillant (droite).
- {3} SPEAKERS : permet d'allumer ou d'éteindre les hautparleurs internes de l'EUROGRAND. La LED MUTE s'allume dès que les haut-parleurs internes sont désactivés. Les haut-parleurs internes sont systématiquement coupés dès que vous utilisez un casque.
- {4} DEMO : permet d'allumer ou d'éteindre le mode DEMO.

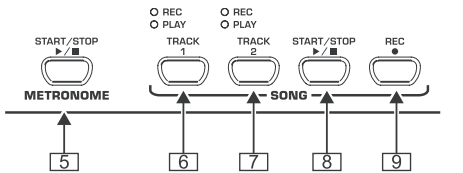

- {5} METRONOME : démarre et arrête le clic du métronome.
- {6} TRACK 1 : sert à la sélection de la piste 1 pour la lecture ou l'enregistrement. La LED REC s'allume pour signaler que la piste est prête pour l'enregistrement et la LED PLAY s'allume pour signifier que la piste contient des données musicales et est prête pour la lecture.
- {7} TRACK 2 : sert à la sélection de la piste 2 pour la lecture ou l'enregistrement. Le LED REC s'allume pour rappeler que la piste est prête pour l'enregistrement et la LED PLAY s'allume pour signaler que la piste contient des données musicales et est prête pour la lecture.
- {8} START/STOP : permet de démarrer et d'arrêter la lecture ou l'enregistrement du séquenceur.

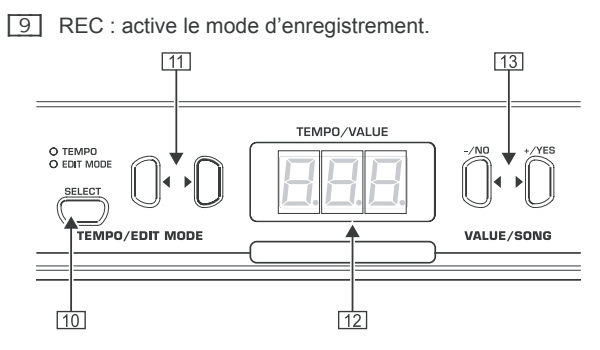

- [10] SELECT : sert à la sélection du paramètre TEMPO et des pages de menu du mode EDIT. La LED EDIT MODE s'allume lorsque le piano est en mode EDIT et la LED TEMPO s'allume pour signaler que l'EUROGRAND est en mode TEMPO.
- $\boxed{11}$  <  $\blacktriangleright$  : selon le mode choisi avec la touche SELECT, ces deux touches servent à la saisie du tempo ou à la navigation dans les pages du mode EDIT.
- [12] Afficheur : indique le tempo, le numéro de menu ou la valeur du paramètre selon la fonction momentanément active.
- [13] -/NO, +/YES : servent à augmenter ou réduire la valeur du paramètre indiquée par l'afficheur. La touche +/YES permet également de confirmer l'exécution de certaines fonctions du mode EDIT.

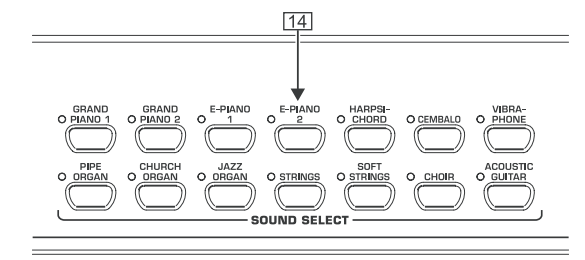

[14] SOUND SELECT : appuyez sur l'une de ces 14 touches pour sélectionner un son. En mode DEMO, ces touches permettent de choisir l'une des démos des sons.

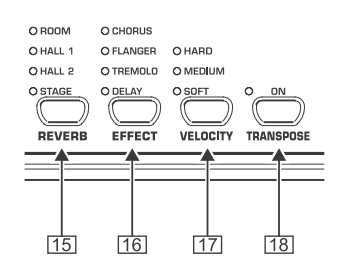

- [15] REVERB : sert à la sélection de l'un des quatre algorithmes de reverb (ROOM, HALL 1, HALL 2 ou STAGE) pour traiter le son choisi. La LED allumée indique l'effet actif. Lorsque aucune LED n'est allumée, aucune reverb n'est utilisée.
- [16] EFFECT : sert à la sélection de l'un des quatre effets de modulation (CHORUS, FLANGER, TREMOLO ou DELAY) pour traiter le son choisi. La LED allumée indique l'effet actif. Si aucune LED n'est allumée, aucun effet n'est utilisé.
- [17] VELOCITY : règle la vélocité (interprétation de la pression exercée sur chaque touche du clavier). Sélectionnez une vélocité douce (SOFT), moyenne (MEDIUM) ou dure (HARD). La LED allumée indique la valeur choisie. Lorsque aucune LED n'est allumée, la vélocité est inactive. Dans ce cas, le volume sonore des notes jouées est constant quelle que soit la force de pression exercée sur les touches du clavier.
- [18] TRANSPOSE : règle la transposition de la hauteur des notes du clavier.

## **3.2 Connexions**

<span id="page-6-0"></span>Les connecteurs de l'EUROGRAND sont situés sur la base du module clavier.

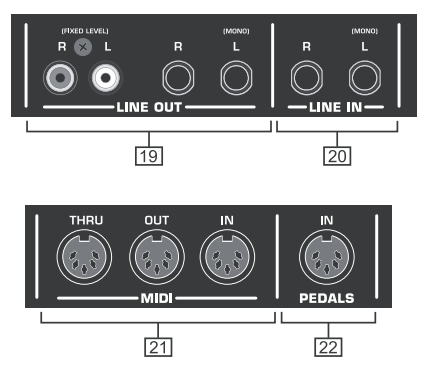

*Fig. 3.2: Connecteurs de l'EUROGRAND*

- [19] LINE OUT : le piano est équipé de deux sorties ligne LINE OUT qui délivrent les signaux de l'EUROGRAND.
- ▲ Sortie sur jacks : cette sortie délivre les sons de l'EUROGRAND plus le signal des sources qui alimentent l'entrée LINE IN. On contrôle le niveau du signal de cette sortie avec le fader MAIN VOLUME.
- ▲ Sortie sur cinch/RCA : cette sortie délivre uniquement les sons générés par l'EUROGRAND sans permettre d'en modifier le niveau. Le signal qui alimente l'entrée LINE IN est absent de cette sortie.
- [20] LINE IN : cette entrée ligne est conçue pour recevoir le signal de sources externes telles qu'un lecteur CD, une carte son, une boîte à rythme, etc. La source qui alimente cette entrée est diffusée par les haut-parleurs internes et délivrée par la sortie ligne LINE OUT sur jacks.
- [21] MIDI : les trois connecteurs MIDI permettent la communication entre un équipement MIDI externe (un synthétiseur par exemple) et l'EUROGRAND.
	- L'entrée MIDI IN sert à la réception d'ordres MIDI destinés au générateur sonore de l'EUROGRAND.
	- La sortie MIDI OUT délivre les ordres MIDI générés par le clavier, les pédales et certaines autres commandes de l'EUROGRAND.
	- ▲ La sortie MIDI THRU délivre les ordres MIDI recus par l'entrée MIDI IN sans les modifier. Ce connecteur sert donc à l'intégration d'équipements MIDI supplémentaires.
- [22] PEDALS : connecteur du module pédales de l'EUROGRAND (EG2180).

### **3.3 Pédales**

L'EUROGRAND possède trois pédales qui correspondent à celles d'un piano à queue acoustique.

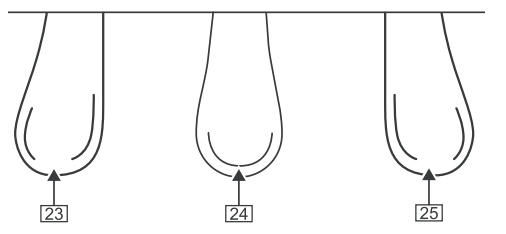

- [23] Sourdine : cette pédale permet de jouer des passages musicaux particulièrement intimistes.
- [24] Sostenuto : cette pédale fait durer les notes encore audibles au moment où elle a été enfoncée. La durée des notes jouées plus tard est normale même lorsque la pédale est encore enfoncée.
- [25] Forte : cette pédale fait durer les notes déjà jouées et encore audibles au moment où elle a été enfoncée. La durée des notes jouées plus tard est également allongée tant que la pédale reste enfoncée.

## **3.4 Alimentation électrique**

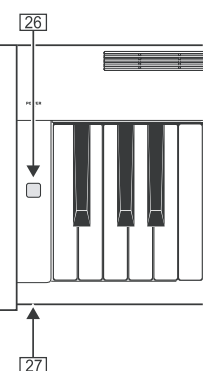

- $fr$
- [26] POWER : permet d'allumer ou d'éteindre l'EUROGRAND.
- **ES Le commutateur POWER ne désolidarise pas totalement l'EUROGRAND de la tension secteur. Par conséquent, débranchez le piano avant de le laisser inutilisé pendant un long laps de temps.**
- [27] LED : s'allume lorsque l'EUROGRAND est en service.

### **3.5 Sorties casque**

Les sorties casque sont situées sur la partie avant gauche de la base du module clavier.

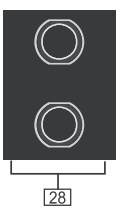

[28] Ces sorties sur jacks sont destinées au câblage de casques. Le réglage du volume des casques est commun aux deux sorties.

## **4. Utilisation basique**

Ce chapitre doit vous permettre d'utiliser des fonctions de base supplémentaires non encore décrites par ce manuel.

### **4.1 Utilisation de deux sons (mode Layer)**

L'EUROGRAND vous permet de jouer simultanément deux sons. Ces sons sont « empilés » (Layer) et peuvent être joués ensemble sur toute la tessiture du clavier.

1) Dans la section SOUND SELECT, appuyez simultanément sur les deux touches du couple de sons que vous voulez jouer simultanément.

La LED au-dessus de la touche de chaque son choisi s'allume pour indiquer les sons sélectionnés.

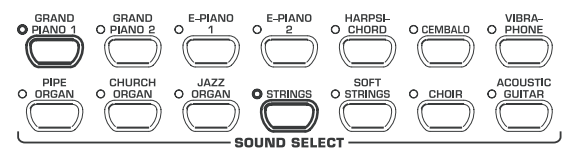

- Dans notre exemple, nous avons « empilé » les sons « GRAND PIANO 1 » et « STRINGS ».
- $\sqrt{2}$  Appuyez sur une touche quelconque de la section **SOUND SELECT pour quitter le mode Layer. Ce faisant, vous avez activé un nouveau son.**

### **4.2 Modification des sons**

<span id="page-7-0"></span>Vous pouvez modifier le caractère sonore des sons en y ajoutant un effet de modulation et/ou de réverbération, mais aussi en l'égalisant avec le filtre de brillance.

### **4.2.1 Filtre de brillance**

Cet égaliseur vous permet d'accentuer le caractère doux ou brillant des sons.

- 1) Pour régler le caractère sonore d'un son, utilisez le fader BRIGHTNESS de la façon suivante :
- ▲ Déplacez le fader vers la gauche (SOFT) pour rendre le son plus doux et plus sombre.
- Déplacez le fader vers la droite (BRIGHT) pour rendre le son plus brillant et plus aérien.

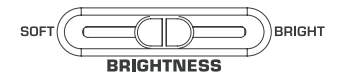

### **4.2.2 Réverbérations**

L'EUROGRAND possède des réverbérations qui simulent l'acoustique de quatre lieux de tailles différentes. Pour chaque son sélectionné, une reverb adaptée est chargée automatiquement par l'EUROGRAND. Cependant, vous pouvez sélectionner une autre reverb à tout moment. Vous avez le choix entre les reverbs suivantes :

- **ROOM:** Charakteristik eines kleinen Raumes.
- **HALL 1:** Charakteristik eines kleinen Konzertsaals.
- **HALL 2:** Charakteristik eines großen Konzertsaals.
- **STAGE:** Charakteristik einer typischen Bühnenumgebung.
- 1) Appuyez plusieurs fois sur la touche REVERB jusqu'à ce que la réverbération désirée soit sélectionnée.

 $O$  ROOM O HALL 1 O HALL 2 O STAGE

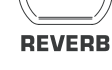

La LED allumée indique la reverb sélectionnée.

- **ES L'effet reverb est inactif tant qu'aucune des quatre LED n'est allumée.**
- 2) Maintenez la touche REVERB enfoncée tout en appuyant sur les touches -/NO et +/YES de la section VALUE/SONG pour régler le volume de la reverb ajoutée au signal original.

 $\bigcirc$  ROOM

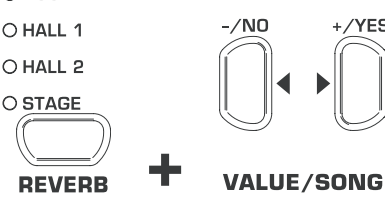

L'afficheur peut indiquer les informations suivantes :

- 0 ... 20: proportion d'effet
	- $(0 = p$ as d'effet,  $20 = b$ eaucoup d'effet)

3) Pour restaurer le réglage d'usine, maintenez la touche REVERB enfoncée tout en appuyant simultanément sur les touches  $-NO$  et  $+$ /YES.

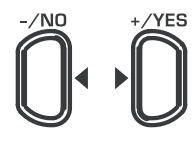

### **VALUE/SONG**

### **4.2.3 Effets de modulation**

L'EUROGRAND possède quatre types d'effet de modulation. Certains de ces effets sont systématiquement appliqués à certains sons lors de leur sélection. Cependant, vous pouvez toujours traiter le son choisi avec un autre effet de modulation. Faites votre choix parmi les quatre effets de modulation suivants :

- **CHORUS :** Cet effet donne de la largeur aux sons.
- **FLANGER :** Cet effet dédouble le signal avec un décalage temporel. Le résultat est un son planant.
- **TREMOLO :** Modulation perpétuelle du volume du son.
- **DELAY :** Répétition du son avec un décalage temporel et un niveau réduit (écho).
- 1) Appuyez plusieurs fois sur la touche EFFECT jusqu'à ce que l'effet de modulation désiré soit sélectionné.

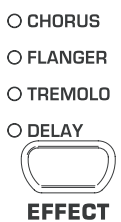

Le LED allumée indique l'effet de modulation sélectionné.

- **ES** La section de modulation est inactive tant qu'aucune **des quatre LED n'est allumée.**
- 2) Maintenez la touche EFFECT enfoncée tout en appuyant sur les touches -/NO et +/YES de la section VALUE/SONG pour régler le volume de l'effet ajouté au signal original.

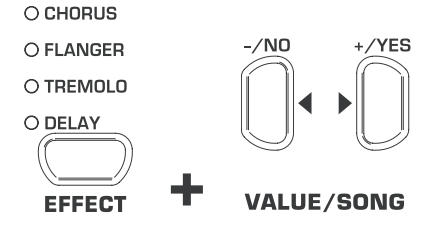

L'afficheur peut indiquer les informations suivantes :

- 0 ... 20: proportion d'effet  $($   $I =$  pas d'effet,  $ZI =$  beaucoup d'effet)
- 3) Pour restaurer le réglage d'usine, maintenez la touche EFFECT enfoncée tout en appuyant simultanément sur les touches  $-/NO$  et  $+$ /YES.

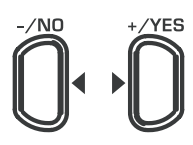

**VALUE/SONG** 

fr

### **4.3 Utilisation des pédales**

<span id="page-8-0"></span>L'EUROGRAND possède trois pédales dont les fonctions correspondent à celles des pédales d'un piano acoustique. L'utilisation des pédales est généralement notée sur la partition avec des symboles particuliers.

- Sourdine (à gauche) : cette pédale produit un son faible et intimiste. Utilisez-la pour les passages musicaux à jouer particulièrement doucement (pianissimo).
- 1) Appuyez sur la pédale pour affaiblir les notes jouées tant qu'elle reste enfoncée.
- 2) Relâchez la pédale dès que vous souhaitez recommencer à jouer normalement.
- **ES Vous pouvez régler l'effet produit par la pédale de sourdine (voir chapitre 5.6.2).**
- ▲ Sostenuto (au centre) : cette pédale permet de laisser sonner les notes déjà jouées et encore audibles au moment où vous avez appuyé sur la pédale. Toutes les notes suivantes possèdent quant à elles une durée normale. Cette pédale permet par exemple de laisser sonner une note et de jouer les notes suivantes en staccato (notes détachées).
- 1) Jouez les notes que vous souhaitez faire durer.
- 2) Appuyez sur la pédale alors que les notes que vous venez de jouer sont encore audibles afin de les faire durer longtemps.
- 3) Les notes suivantes que vous jouez possèdent à nouveau une durée normale.
- 4) Relâchez la pédale dès que vous souhaitez recommencer à jouer normalement.
- ▲ **Forte (à droite) :** cette pédale permet de laisser sonner les notes déjà jouées et encore audibles au moment où vous avez appuyé sur la pédale, mais également toutes les notes suivantes jouées alors que la pédale est encore enfoncée. Idéale pour obtenir un son plein, cette pédale est la plus utilisée du piano.
- 1) Jouez et maintenez enfoncées les touches des notes que vous souhaitez laisser sonner.
- 2) Appuyez sur la pédale pour tenir les notes que vous venez de jouer ainsi que les notes suivantes tant que vous continuez à appuyer sur la pédale.
- 3) Relâchez la pédale dès que vous souhaitez recommencer à jouer normalement.

### **4.4 Utilisation de casques**

L'EUROGRAND possède deux sorties casque situées sur la partie avant gauche de la base du module clavier. L'utilisation de casques est avantageuse quand vous voulez jouer sans gêner votre environnement. La seconde sortie casque permet à un auditeur, un professeur de musique par exemple, de vous écouter jouer, ce qui permet même de faire cours au casque.

1) Réglez un volume sonore faible en plaçant le fader MAIN VOLUME dans la moitié gauche de sa course.

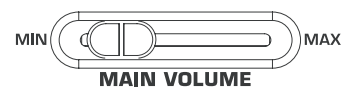

- 2) Reliez un casque à l'une des sorties casque du piano.
- 3) Tout en jouant, réglez le volume du casque en déplaçant progressivement le fader MAIN VOLUME vers la droite.

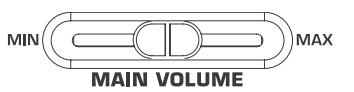

4) Au besoin, activez ou désactivez les haut-parleurs internes de l'EUROGRAND en appuyant sur la touche SPEA-KERS.

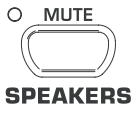

- **ES** Les haut-parleurs internes de l'EUROGRAND sont auto**matiquement coupés dès que vous reliez un casque au piano. La LED MUTE au-dessus de la touche SPEAKERS s'allume pour vous rappeler que les haut-parleurs internes sont désactivés.**
- $\sqrt{2}$  Dès que vous débranchez le ou les casques reliés au **piano, les haut-parleurs internes sont automa-tiquement réactivés et la LED MUTE au-dessus de la touche SPEAKERS s'éteint.**

## **5. Utilisation etendue**

Ce chapitre décrit les fonctions étendues de votre EUROGRAND.

### **5.1 Utilisation du mode EDIT**

La plupart des fonctions étendues de votre EUROGRAND ne sont accessibles qu'en mode EDIT. Voici les procédures permettant de réaliser vos réglages en mode EDIT.

- **ES** Suivez les procédures pas à pas à chaque fois que ce **chapitre vous demande de passer en mode EDIT. La procédure suivante permet de sélectionner une fonction et d'éditer sa valeur.**
- 1) Appuyez plusieurs fois sur la touche SELECT de la section TEMPO/EDIT MODE jusqu'à ce que la LED EDIT MODE s'allume.

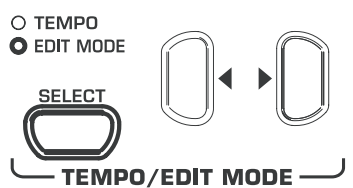

2) Naviguez dans le menu à l'aide des touches  $\blacktriangleleft$  iusqu'à ce que la fonction souhaitée (par exemple E l) soit sélectionnée.

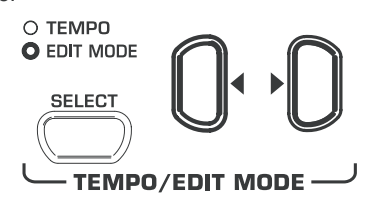

3) A l'aide des touches -/NO et +/YES de la section VALUE/SONG, réglez la fonction sur la valeur désirée.

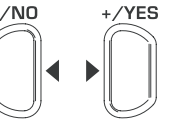

**VALUE/SONG** 

### <span id="page-9-0"></span>**5.1.1 Accès rapide aux fonctions du mode Layer**

La procédure suivante vous donne un accès direct aux pages de menu du mode Layer.

1) Maintenez enfoncées les deux touches du couple de sons que vous avez choisis pour le mode Layer (par exemple GRAND PIANO 1 et STRINGS) tout en appuyant sur la touche SELECT de la section TEMPO/EDIT MODE.

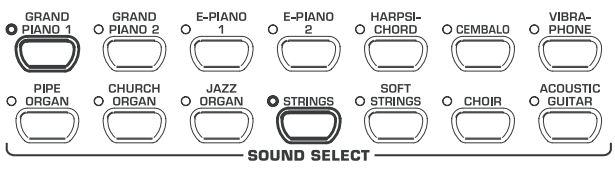

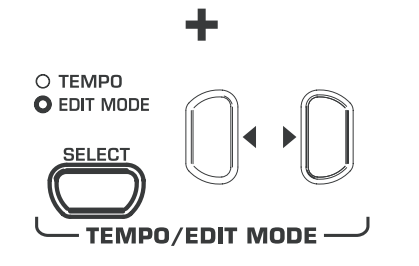

La LED EDIT MODE s'allume et la page E3. I du mode EDIT s'affiche.

### **5.2 Transposition**

Le générateur sonore de l'EUROGRAND peut être transposé vers le bas ou vers le haut par pas d'un demi-ton. Cela est par exemple utile pour jouer un morceau dans une tonalité simple comportant peu ou pas d'altérations (Do majeur par exemple) alors que l'instrument doit retentir dans une tonalité compliquée avec de nombreuses altérations (Réb majeur par exemple).

Exemple : Réb majeur possède cinq altérations, autrement dit il faudra utiliser beaucoup de touches noires pour pouvoir jouer dans cette tonalité. En transposant le générateur sonore d'un demi-ton vers le haut, il est possible de jouer très facilement dans cette tonalité en utilisant les touches blanches de la gamme de Do majeur.

Une transposition à l'octave (transposition de 12 demi-tons) peut être utile pour des raisons de confort de jeu, par exemple pour pouvoir jouer des notes très graves avec les touches du milieu du clavier.

1) Maintenez la touche TRANSPOSE enfoncée et, par pas d'un demi-ton, réglez la transposition désirée à l'aide des touches -/NO et +/YES de la section VALUE/SONG.

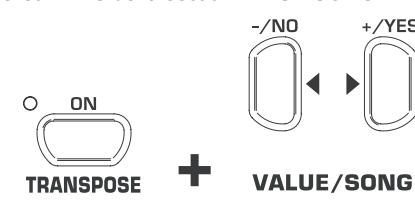

Voici ce qu'indique l'afficheur :

- 0: Pas de transposition (réglage d'usine).
- 1 ... 12: Transposition vers le haut du nombre de demitons choisi.
- -1 ... -12: Transposition vers la bas du nombre de demitons choisi.
- 2) Relâchez la touche TRANSPOSE après obtention de la transposition souhaitée.
- + **La LED au-dessus de la touche TRANSPOSE s'allume dès que la transposition est active, autrement dit dès qu'une valeur différente de 0 a été choisie.**
- + **Une fois la transposition réglée, il vous suffit d'appuyer sur la touche TRANSPOSE pour activer ou désactiver la transposition.**

### **5.3 Réglages en mode Layer**

En mode Layer, vous pouvez déterminer des paramètres supplémentaires permettant de gérer votre jeu au mieux lorsque vous utilisez deux sons.

Tous les sons sont numérotés de 1 à 14. L'ordre des sons détermine l'assignation de chacun des deux sons aux voies 1 et 2 du mode Layer. Cet ordre est important si vous souhaiter modifier le

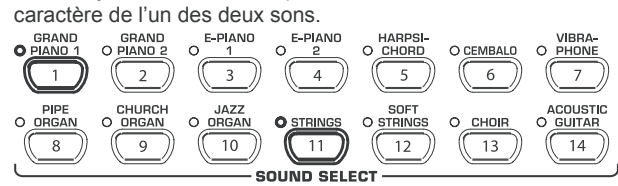

Voici un exemple dans lequel sont utilisés les sons GRAND PIANO 1 et STRINGS en mode Layer. Le son GRAND PIANO 1 possède le numéro 1 et le son STRINGS le numéro 11. En mode Layer, le son dont le numéro est le plus faible est assigné à la voie 1 (GRAND PIANO 1 dans notre exemple) et celui dont le numéro est le plus élevé est assigné à la voie 2 (STRINGS dans notre exemple).

- **ES** Gardez à l'esprit l'ordre et l'assignation des voies en **fonction des deux sons que vous avez choisis et souvenez-vous à quelle voie sont associés les réglages réalisés à posteriori.**
- $\sqrt{P}$  Pour le réglage des fonctions suivantes, vous devez **auparavant avoir réalisé un Layer de deux sons (voir chapitre 4.1).**

### **5.3.1 Rapport de niveau**

Cette fonction vous permet de régler le rapport de niveau entre les deux sons sélectionnés.

Pour régler le rapport de niveau entre les deux sons, **vous devez utiliser le mode EDIT (voir chapitre 6.1) ainsi que la fonction suivante.**

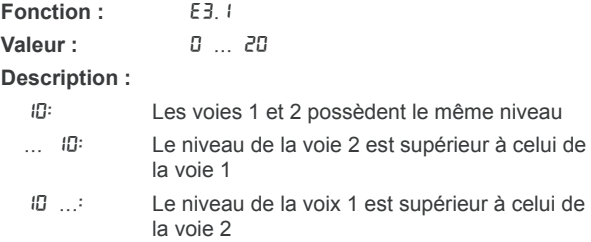

### **5.3.2 Désaccordage**

Cette fonction vous permet de désaccorder très légèrement les deux sons l'un par rapport à l'autre.

 $\sqrt{P}$  Pour régler le désaccordage des sons, vous devez **utiliser le mode EDIT (voir chapitre 5.1) ainsi que la fonction suivante.**

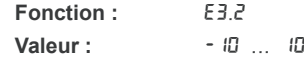

**Description :**

- 0: Les voies 1 et 2 possèdent la même hauteur de son
- ... 0: La voie 2 est légèrement plus haute que la voie 1
- 0 ...: La voie 1 est légèrement plus haute que le voie 2

์ fr

### **5.3.3 Transposition**

<span id="page-10-0"></span>Cette fonction vous permet de transposer le son sélectionné d'une octave vers le haut ou vers le bas. Une telle transposition peut permettre d'obtenir un son plus homogène lorsque vous utilisez deux sons simultanés.

- **EX** Pour régler la transposition, vous devez utiliser le mode **EDIT (voir chapitre 6.1) ainsi que la fonction suivante.**
- **Fonction :** E3.3 (Oktavtransponierung Stimme 1) E3.4 (Oktavtransponierung Stimme 2)
- **Valeur :** -1 ... 1

**Description :**

- 0: Pas de transposition
- -1: Transposition d'une octave vers le bas
- 1: Transposition d'une octave vers le haut

### **5.3.4 Proportion d'effet**

Cette fonction vous permet de régler la proportion d'effet de modulation appliqué aux sons sélectionnés.

- **ES Pour régler la proportion d'effet de modulation, vous devez utiliser le mode EDIT (voir chapitre 5.1) ainsi que la fonction suivante.**
- **Fonction :** E3.5 (proportion d'effet dans la voie 1) E3.6 (proportion d'effet dans la voie 2) **Valeur :** 0 ... 20
- 
- **Description :**
- 1 ... 20: Proportion d'effet (réglage d'usine) 0: Pas d'effet

### **5.3.5 Réinitialisation**

Cette fonction vous permet réinitialiser tous les paramètres que vous avez édités en mode Layer.

- + **Pour réinitialiser les paramètres, vous devez utiliser le mode EDIT (voir chapitre 5.1) ainsi que la fonction suivante.**
- **Fonction :** E3.7

**Valeur :** -

### **Description :**

Vous devez appuyer sur la touche +/YES pour que la fonction soit exécutée.

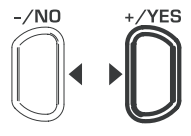

### **VALUE/SONG**

### **5.4 Utilisation du métronome**

L'EUROGRAND possède un métronome que vous pouvez utiliser pour répéter, travailler l'instrument ou pour jouer des notes dans le séquenceur interne du piano.

Utilisez le métronome de la façon suivante :

1) Appuyez sur la touche METRONOME pour démarrer ou arrêter le métronome.

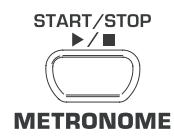

Le tempo est indiqué sur l'afficheur par des points clignotants. Le début de chaque mesure est signalé par l'allumage simultané de tous les points lumineux.

2) Appuyez plusieurs fois sur la touche SELECT de la section TEMPO/EDIT MODE jusqu'à ce que la LED TEMPO s'allume.

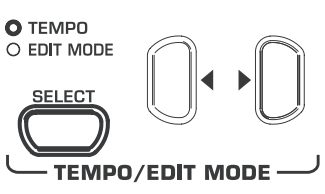

3) Réglez le tempo désiré à l'aide des deux touches  $\blacktriangleleft$ .

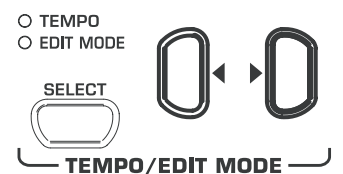

4) Maintenez la touche METRONOME enfoncée tout en appuyant sur les touches -/NO et +/YES de la section VALUE/ SONG pour déterminer le nombre de temps (beats) de la mesure.

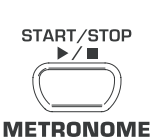

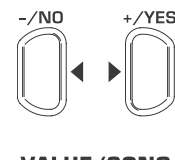

 **+** 

**VALUE/SONG** 

L'afficheur peut indiquer les informations suivantes : 04: Mesure sans temps fort (réglage d'usine) 24, 34, 44, 54, 64, 74: Mesures de noires (par exemple mesure en 2/4) 38, 68, 78, 98, 128: Mesures de croches (par exemple en 3/8)

### **5.4.1 Volume sonore du métronome**

Cette fonction vous permet de régler le volume du métronome.

**ES Pour régler le volume sonore du métronome, vous devez utiliser le mode EDIT (voir chapitre 5.1) ainsi que la fonction suivante.**

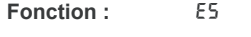

**Valeur :** 1 ... 20

**Description :**

$$
i \dots 20: \qquad \text{Volume sonore du métronome}
$$
\n
$$
(i = \text{faible } 20 = \text{fort } )
$$

La procédure suivante vous fournit un accès direct à la page de menu consacrée au volume sonore du métronome.

1) Maintenez la touche METRONOME enfoncée tout en appuyant sur la touche SELECT de la section TEMPO/EDIT MODE.

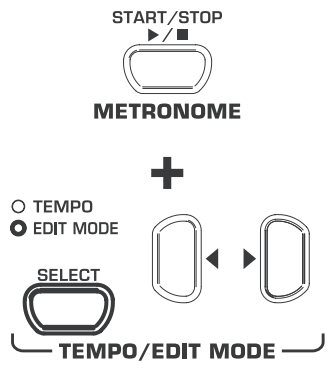

La LED EDIT MODE s'allume et la page EDIT E5 s'affiche.

### **5.5 Séquenceur**

<span id="page-11-0"></span>L'EUROGRAND possède un séquenceur deux pistes pour vous permettre d'enregistrer et de lire un morceau. Chaque piste du séquenceur peut utiliser un ou deux sons. Le séquenceur peut donc restituer simultanément jusqu'à quatre sons différents. Vous pouvez également jouer par dessus le séquenceur pendant que ce dernier est en lecture afin de réaliser des arrangements complexes utilisant jusqu'à six sons différents.

Le séquenceur est également utile pour travailler des morceaux. Par exemple, vous pouvez enregistrer séparément sur chaque piste du séquenceur la main gauche et la main droite d'un morceau. Lors de la lecture de la séquence, désactivez l'une des pistes (main gauche ou main droite) et entraînez-vous à jouer cette partie vous-même. Cette méthode permet de travailler indépendamment la technique de chaque main en bénéficiant d'un contexte musical concret.

### **5.5.1 Enregistrement de morceaux**

Voici comment enregistrer des morceaux à l'aide du séquenceur de l'EUROGRAND.

1) Appuyez sur la touche REC. La LED REC au-dessus de la touche TRACK 1 ou TRACK 2 commence à clignoter. Les points clignotants de l'afficheur s'allument au rythme du métronome pour marquer la mesure. L'EUROGRAND est à présent en mode d'enregistrement.

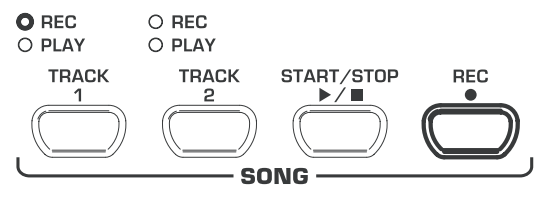

- **ES La mémoire du séquenceur possède une capacité d'environ 10.000 notes. Ce nombre peut cependant baisser en fonction de l'utilisation des pédales.**
- **Example 13** Pour quitter le mode d'enregistrement, appuyez simple**ment sur la touche REC.**
- 2) Au besoin, réglez le tempo et le type de mesure utilisés par le métronome comme décrit au chapitre 5.4.
- 3) Appuyez plusieurs fois sur la touche TRACK 1 jusqu'à ce que la LED REC au-dessus de la touche s'allume en rouge pour signaler que la piste 1 est prête à l'enregistrement. Si vous venez de réaliser un premier enregistrement, la dernière piste sélectionnée repasse en mode d'enregistrement. Par conséquent, vous devrez sélectionner l'autre piste si vous souhaitez l'utiliser pour l'enregistrement.

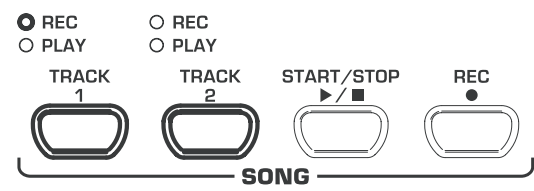

- **ES** La LED PLAY de chaque piste s'allume pour vous rap**peler que des notes ont déjà été enregistrées sur cette piste. Si vous remettez cette piste en mode d'enregistrement (la LED REC s'allume en rouge), vous perdrez l'enregistrement jusqu'alors stocké sur cette piste.**
- 4) Avant l'enregistrement, sélectionnez un son dans la section SOUND SELECT. Vous pouvez également choisir une combinaison de deux sons (voir chapitre 4.1).<br>ND GRAND E-PIANO E-PIANO HARPSI-

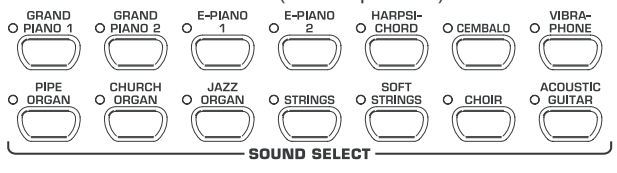

5) Si vous souhaitez jouer au métronome, démarrez le clic sonore en appuyant sur la touche METRONOME.

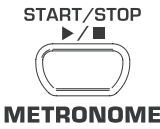

6) Démarrez l'enregistrement en appuyant sur la touche START/ STOP ou en commençant directement à jouer. Le numéro de la mesure momentanée est indiqué par l'afficheur.

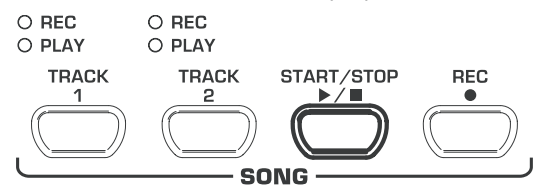

- **ES Pendant l'enregistrement, l'afficheur indique FUL en clignotant pour vous signaler que la mémoire du séquenceur est pleine. Toutes les données déjà enregistrées restent en mémoire mais l'enregis-trement est interrompu.**
- 7) Arrêtez le séquenceur en appuyant sur la touche START/ STOP dès que vous avez fini de jouer le morceau à enregistrer.

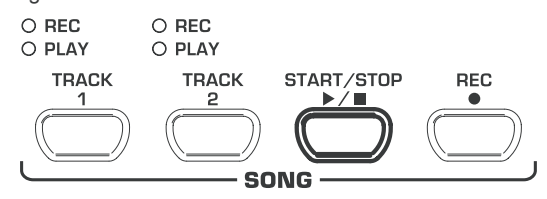

- **ES Ce faisant, l'EUROGRAND quitte automatiquement le mode d'enregistrement.**
- 8) Répétez l'ensemble de la procédure pour enregistrer la seconde piste. Cependant, à l'étape 3, sélectionnez TRACK 2 en lieu et place de TRACK 1.
- **ES** Astuce : Si vous avez enregistré la main droite du **morceau à répéter sur la piste 2 et la main gauche sur la piste 1, vous pourrez travailler isolément chacune des deux mains en désactivant la piste sur laquelle est enregistrée l'autre main.**
- $\mathbb{R}$  Astuce : Vous pouvez interrompre le clic du métronome **en appuyant sur la touche METRONOME.**

#### **5.5.2 Lecture de morceaux**

Voici comment écouter un morceau que vous venez d'enregistrer dans le séquenceur de l'EUROGRAND.

1) Appuyez plusieurs fois sur les touches TRACK 1 et/ou TRACK 2 jusqu'à ce que la LED verte PLAY au-dessus de la touche en question s'allume pour indiquer que la piste est en mode de lecture.

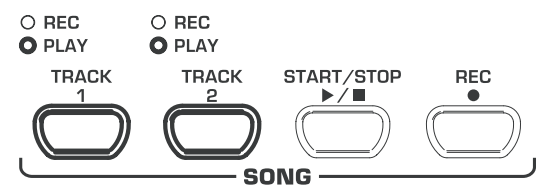

**ES** Seules les pistes contenant déjà un enregistrement **peuvent être activées pour la lecture.**

<span id="page-12-0"></span>2) Appuyez sur la touche METRONOME pour activer le métronome et ainsi pouvoir entendre le morceau en même temps que le clic.

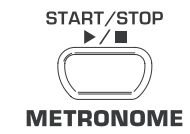

3) Appuyez sur la touche SELECT de la section TEMPO/EDIT MODE jusqu'à ce que la LED TEMPO s'allume puis réglez le tempo de lecture souhaité à l'aide des deux touches  $\blacktriangleleft$ .

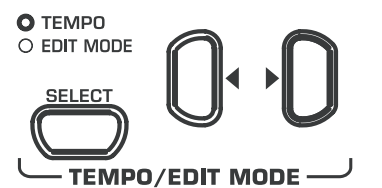

- + **Appuyez simultanément sur les deux touches** < > **pour écouter le morceau du séquenceur avec le tempo d'origine de l'enregistrement.**
- 4) Démarrez la lecture en appuyant sur la touche START/STOP. L'afficheur indique constamment le numéro de la mesure momentanément lue.

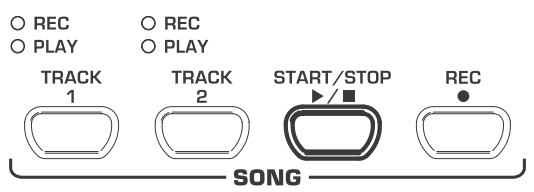

- **ES Pendant la lecture, vous avez la possibilité d'activer ou de « muter » à tout moment chaque piste.**
- **Example 2** Pendant la lecture, vous pouvez jouer sur la musique **lue par le séquenceur. Ce faisant, vous utiliserez le son momentanément sélectionné.**
- **ES** Astuce : Si vous avez enregistré la main droite du mor**ceau à répéter sur la piste 2 et la main gauche sur la piste 1, vous pourrez travailler l'une des deux mains en désactivant la piste correspondante. Vous pouvez également régler le volume sonore de la piste « mutée » afin de l'entendre faiblement et de l'utiliser comme témoin pendant que vous jouez (voir chapitre 5.5.4).**
- 5) Pour arrêter la lecture, rappuyez sur la touche START/ STOP.

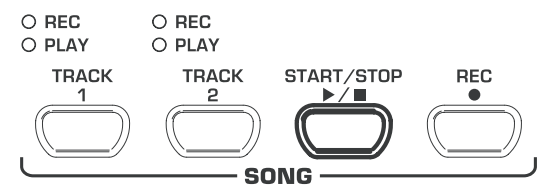

**5.5.3 Répétition de passages musicaux**

Voici comment faire jouer en boucle un passage donné d'un morceau enregistré dans le séquenceur. Cette fonction est idéale pour travailler isolément un passage du morceau.

 $\sqrt{2}$  Afin d'utiliser judicieusement cette fonction pour **répéter, vous devez avoir enregistré séparément la main gauche et la main droite sur les pistes 1 et 2 du séquenceur. Dans ce cas, vous pourrez faire jouer une main par le séquenceur tout en travaillant l'autre main par dessus.** 

1) Sélectionnez les pistes à lire : la LED PLAY au-dessus de la touche TRACK de chaque piste à lire s'allume.

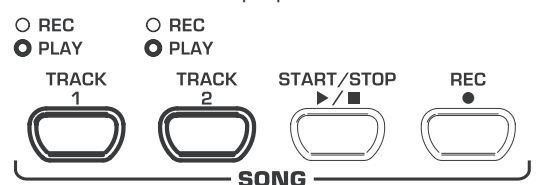

- $\sqrt{2}$  Vous avez la possibilité de régler le volume sonore d'une **piste « mutée » (voir chapitre 5.5.4).**
- 2) Appuyez sur la touche START/STOP pour démarrer la lecture de la piste sélectionnée.

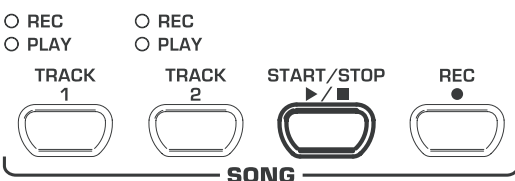

3) Appuyez sur la touche SELECT de la section TEMPO/EDIT MODE lorsque la lecture à atteint le début de la séquence à répéter (début de la boucle).

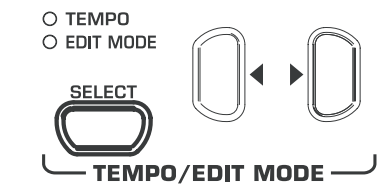

Voici ce qu'indique l'afficheur :

A-: Début de la boucle.

4) Rappuyez sur la touche SELECT dès que la lecture a atteint la fin de la séquence à répéter (fin de la boucle).

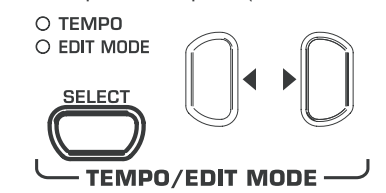

Voici ce qu'indique l'afficheur :

A-b: Fin de la boucle.

Le passage musical est alors continuellement répéter afin que vous puissiez travailler dessus jusqu'à ce que vous le maîtrisiez.

5) Pour interrompre le passage musical joué en boucle, arrêtez la lecture en appuyant sur la touche START/STOP.

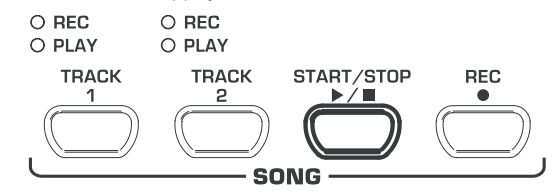

- **ES Pour quitter le mode de répétition, appuyez simplement sur la touche SELECT.**
- **ES** La séquence jouée en boucle est automatiquement sup**primée dès que vous quittez le mode séquenceur.**

### **5.5.4 Volume sonore des pistes « mutées »**

<span id="page-13-0"></span>Cette fonction vous permet de régler le volume sonore des pistes « mutées » du séquenceur.

**Pour régler le volume des pistes « mutées », vous devez utiliser le mode EDIT (voir chapitre 5.1) ainsi que la fonction suivante.**

**Fonction :** E6

**Valeur :** 0 20

**Description :**

- 1 ... 20: Volume de la piste « mutée » (réglage d'usine : 5)
- 0: Les pistes « mutées » sont inaudibles

### **5.5.5 Modification des réglages du séquenceur**

Voici comment modifier les réglages de lecture du séquenceur après avoir enregistré une séquence.

Vous pouvez effectuer les réglages suivants pour chacune des deux pistes du séquenceur :

- $\triangle$  Son (voir chapitre 2.4)
- $\blacktriangle$  Proportion de reverb (voir chapitre 4.2.2)
- $\blacktriangle$  Proportion d'effet de modulation (voir chapitre 4.2.3)
- $\triangle$  Sons combinés en Layer (voir chapitres 4.1 et 5.3)

Vous pouvez modifier les paramètres globaux suivants pour l'ensemble du morceau :

- $\blacktriangle$  Tempo (voir chapitre 5.4)
- $\blacktriangle$  Type de mesure (voir chapitre 5.4)
- $\triangle$  Type de reverb (voir chapitre 4.2.2)
- $\blacktriangle$  Type d'effet de modulation (voir chapitre 4.2.3)
- 1) Appuyez sur la touche REC de la section SONG pour accéder au mode d'enregistrement. La LED REC au-dessus de la touche TRACK 1 ou TRACK 2 commence à clignoter et les points de l'afficheur clignotent au rythme du métronome pour donner une indication visuelle du tempo. L'EUROGRAND est à présent en mode d'enregistrement.

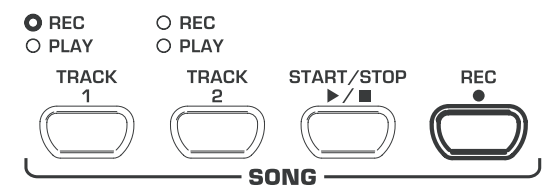

- **ES** Lors des étapes suivantes, veillez à ne pas appuyer **sur la touche START/STOP sans quoi un nouvel enregistrement sera réalisé sur la piste sélection-née et les notes déjà enregistrées seront écrasées (effacées et remplacées par les nouvelles).**
- 2) A l'aide de la touche TRACK, sélectionnez la piste dont vous souhaitez modifier les réglages. Sélectionnez l'une des deux pistes du séquenceur avant de modifier les paramètres globaux (le tempo ou le type de mesure par exemple).

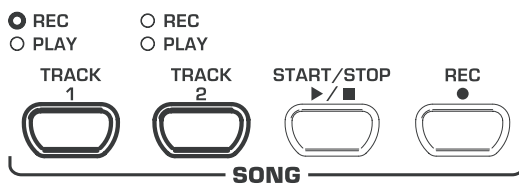

- 3) Réalisez les modifications désirées. Pour ce faire, procédez comme décrit dans les chapitres décrivant chaque fonction.
- 4) Au besoin, répétez l'étape 2 pour l'autre piste du séquenceur.

5) Appuyez sur REC pour quitter le mode d'enregistrement.

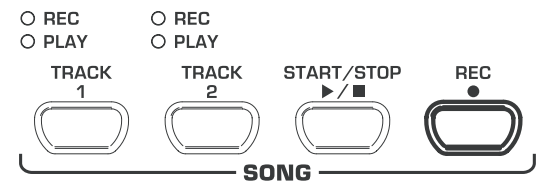

Les modifications de réglages sont à présent sauvegardées dans le séquenceur et seront audibles dès que vous démarrerez la lecture. Les anciens réglages sont quant à eux perdus.

### **5.5.6 Démarrage synchronisé**

Mettez le séquenceur en position de lecture afin qu'il démarre au moment précis où vous appuierez sur une touche du clavier. Cette fonction est très utile lorsque vous souhaitez utiliser le séquenceur comme accompagnement musical. Vous pouvez également utiliser cette fonction en mode DEMO.

1) Assurez-vous que les pistes à lire par le séquenceur sont activées (la LED PLAY au-dessus de la touche TRACK concernée est allumée en vert). Au besoin, activez les pistes en question en appuyant sur la touche TRACK correspondante dans la section SONG.

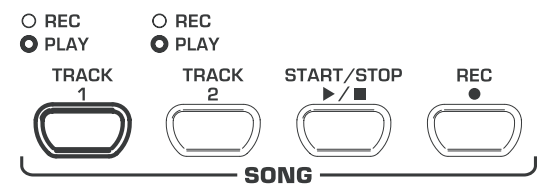

2) Maintenez enfoncée l'une des touches TRACK actives tout en appuyant sur la touche START/STOP de la section SONG.

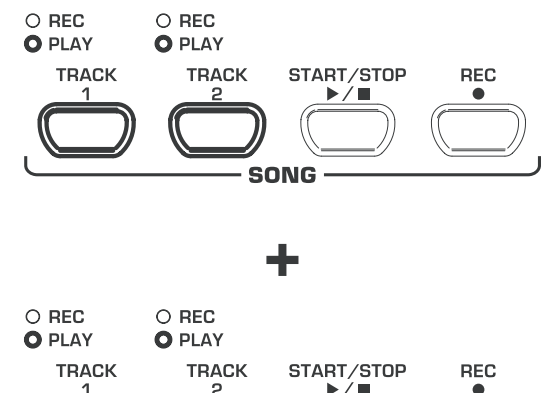

En bas à droite de l'afficheur, un point commence à clignoter au rythme du métronome pour vous signaler que le piano est prêt à être synchronisé. Le séquenceur démarre dès que vous appuyez sur une touche du clavier.

**SONG** 

**Pour quitter le mode de démarrage synchronisé, répétez simplement l'étape 2.**

### **5.5.7 Démarrer le séquenceur avec une pédale**

<span id="page-14-0"></span>Cette fonction vous permet de modifier la fonction de la pédale gauche (sourdine) afin de l'utiliser pour démarrer et arrêter le séquenceur. Cela est utile lorsque vous jouez un morceau et souhaitez démarrer le séquenceur pendant que vous jouez pour l'utiliser comme accompagnement. En mode DEMO, cette fonction vous permet d'utiliser la pédale gauche pour démarrer et arrêter la lecture du séquenceur.

**ES Pour démarrer le séquenceur avec la pédale gauche, vous devez utiliser le mode EDIT (voir chapitre 5.1) ainsi que la fonction suivante.**

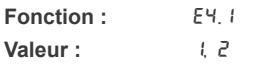

**Description :**

- 1: La pédale est assignée à la fonction sourdine (réglage d'usine)
- 2: La pédale est assignée à la fonction START/ STOP du séquenceur

### **5.6 Réglage du système**

L'EUROGRAND possède des réglages qui déterminent son fonctionnement global. Voici les paramètres dont vous disposez et comment les modifier.

### **5.6.1 Vélocité**

La vélocité détermine le volume sonore de chaque note en fonction de la force exercée sur les touches du clavier. Autrement dit, ce réglage détermine quelle pression sur les touches est nécessaire pour obtenir des notes dont le volume sonore est maximal.

Voici comment modifier le réglage de vélocité.

1) Appuyez sur la touche VELOCITY pour commuter entre les valeurs suivantes :

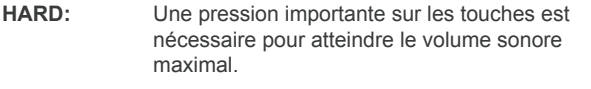

- **MEDIUM:** Une pression moyenne permet d'atteindre le volume sonore maximal (réglage d'usine).
- **SOFT:** Une pression faible sur les touches suffit à l'obtention du volume sonore maximal.
- **OFF:** Quand aucune LED n'est allumée, toute pression sur une touche joue la note à un volume constant et indépendant de la force de pression.

O HARD

O MEDIUM

# $\bigcap$  SOET **VELOCITY**

La LED allumée au-dessus de la touche VELOCITY indique le réglage de vélocité momentanément sélectionné. Si aucune LED n'est allumée, la vélocité est désactivée. Dans ce cas, procédez comme suit pour régler le volume sonore constant des notes :

2) Maintenez la touche VELOCITY enfoncée tout en réglant le volume sonore fixe de chaque note avec les touches -/NO et +/YES de la section VALUE/SONG.

YES

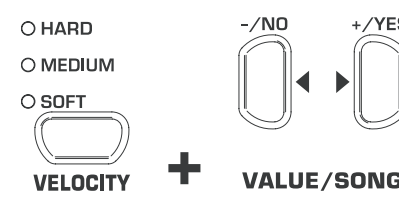

L'afficheur peut indiquer les informations suivantes :

1 ... 127: Volume sonore fixe de chaque note jouée (réglage d'usine : 64)

3) Tout en maintenant la touche VELOCITY enfoncée, appuyez simultanément sur les touches -/NO et +/YES pour restaurer le réglage d'usine.

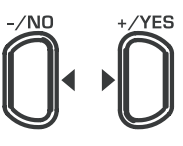

### **VALUE/SONG**

- **ES** Le réglage de la vélocité n'a aucune influence sur **les sons HARPSICHORD, CEMBALO, JAZZ ORGAN, CHURCH ORGAN et PIPE ORGAN.**
- $\mathbb{R}$  Astuce : Pour les enfants, nous vous conseillons d'uti**liser cette fonction pour choisir une vélocité légère (réglage SOFT).**

### **5.6.2 Fonctionnement de la pédale de sourdine**

Cette fonction vous permet de régler le fonctionnement de la pédale de sourdine.

**ES Pour régler le fonctionnement de la pédale de sourdine, vous devez utiliser le mode EDIT (voir chapitre 5.1) ainsi que la fonction suivante.**

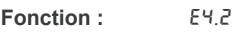

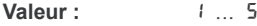

**Description :**

- 3: Atténuation normale (réglage d'usine)
- 1: Atténuation faible
- 5: Atténuation importante
- **ES** Le réglage de cette fonction n'a d'effet que si la pédale **gauche est assignée à la fonction sourdine et non pas à la fonction de démarrage et d'arrêt du séquenceur (voir chapitre 5.5.7).**

### **5.6.3 Accordage fin**

L'EUROGRAND peut être désaccordé très légèrement afin d'adapter sa tonalité à celle d'autres instruments ou a un accordage particulier. Ce réglage influence la hauteur des notes de toutes les touches du clavier.

Voici comment vous pouvez modifier l'accordage de l'EUROGRAND de façon minimale. Les informations indiquées en hertz (Hz) par l'afficheur se rapportent au « La » de référence (diapason).

**ES Pour régler l'accordage fin, vous devez utiliser le mode EDIT (voir chapitre 5.1) ainsi que la fonction suivante.**

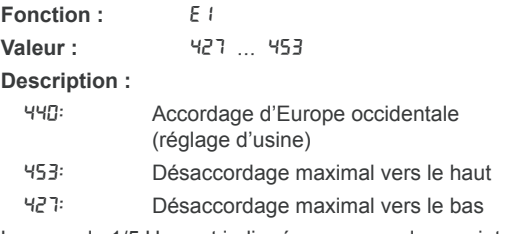

Les pas de 1/5 Hz sont indiqués par un ou deux points qui apparaissent entre les chiffres de l'afficheur. Voici comment interpréter les informations fournies par l'afficheur :

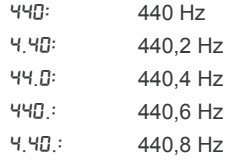

### **5.6.4 Tempérament**

<span id="page-15-0"></span>L'EUROGRAND peut être accordé selon les différentes méthodes développées au cours des siècles passés. L'accordage standard actuel est le tempérament égal qui influence la musique depuis le 19ème siècle. Pour jouer certains morceaux baroques (des pièces de J. S. Bach par exemple), il peut cependant être intéressant d'utiliser un système d'accordage plus ancien.

Les tempéraments sélectionnables de l'EUROGRAND sont :

▲ Tempérament égal (réglage d'usine)

Il s'agit de l'accordage le plus répandu depuis le 19ème siècle car il permet de jouer toutes les tonalités majeures et mineures du cercle des quintes.

▲ Tempérament majeur ou mineur pur

Ce tempérament est conseillé pour la musique qui suit strictement une cadence classique constituée de la tonique, de la dominante et de la sous-dominante.

Fempérament de Pythagore

Ce tempérament était en vogue jusqu'à la fin du moyen-âge, alors que la musique n'utilisait pas encore de tierce mais uniquement la fondamentale, la quarte, la quinte et l'octave.

 $\blacktriangle$  Tempérament mésotonique

De nos jours, on utilise encore le tempérament mésotonique pour interpréter des morceaux du 16ème et du 17ème siècles (des pièces de G. F. Händel par exemple).

▲ Tempérament de Werckmeister/Kirnberger

Ces deux tempéraments sont de nos jours intéressants pour interpréter des morceaux baroques (des pièce de J. S. Bach par exemple). Le tempérament de Werckmeister est particulièrement répandu chez les organistes.

Voici comment modifier le tempérament de l'EUROGRAND :

**Pour sélectionner le tempérament, vous devez utiliser le mode EDIT (voir chapitre 5.1) ainsi que la fonction suivante.**

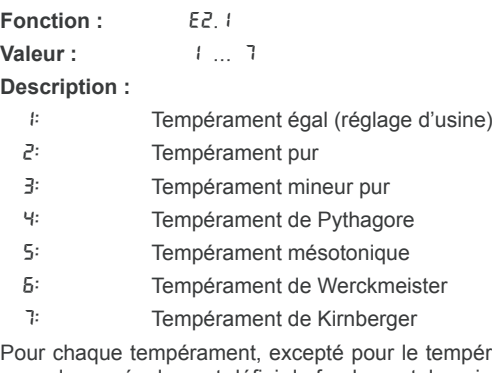

pérament égal. vous devrez également définir la fondamentale qui sert de base au tempérament.

Voici comment déterminer la fondamentale :

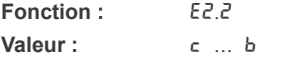

### **Description :**

Les altérations sont indiquées par des traits au-dessus ou audessous du nom de la tonalité. Un trait au-dessus représente une augmentation et un trait au-dessous une diminution. Voici ce qu'indique l'afficheur :

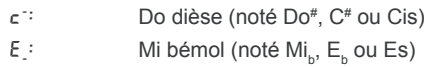

### **5.6.5 Fonction de sauvegarde des paramètres**

L'EUROGRAND vous offre la possibilité de sauvegarder vos réglages afin qu'ils ne soient pas perdus quand vous éteindrez le piano. Si la fonction de sauvegarde n'est pas activée, tous les réglages réalisés, hormis les données stockées dans le séquenceur, seront perdus dès que vous éteindrez votre EUROGRAND. Dans ce cas, les réglages d'usine seront automatiquement chargés quand vous rallumerez le piano.

La fonction de sauvegarde peut être activée séparément pour chaque groupe de fonctions (sons, MIDI, tempérament et pédale de sourdine).

- **ES Pour sauvegarder des paramètres, vous devez utiliser le mode EDIT (voir chapitre 5.1) ainsi que les fonctions suivantes.**
	- > **Sons**

Les réglages sauvegardés de ce groupe de fonctions sont :

- $\triangle$  Sons (voir chapitre 2.4)
- ▲ Réglage du mode Layer (voir chapitres 4.1 et 5.3)
- $\triangle$  Type et proportion de reverb (voir chapitre 4.2.2)
- $\triangle$  Type et proportion d'effet de modulation (voir chapitre 4.2.3)
- $\triangle$  Vélocité (voir chapitre 5.6.1)
- $\triangle$  Mesure et tempo du métronome (voir chapitre 5.4)
- Volume des pistes (voir chapitre 5.5.4)

### **Fonction :** E8.1

Valeur : On, OFF

**Description :**

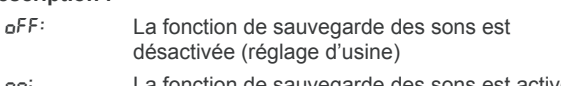

On: La fonction de sauvegarde des sons est activée

### > **MIDI**

- Les réglages sauvegardés de ce groupe de fonctions sont :
- $\triangle$  Tous les réglages MIDI (voir chapitre 6.3.3)

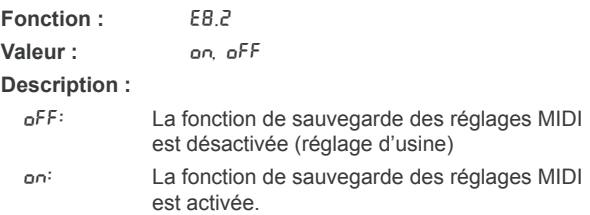

### > **Tempérament**

Les réglages sauvegardés de ce groupe de fonctions sont :

- $\blacktriangle$  Transposition (voir chapitre 5.2)
- $\triangle$  Accordage fin (voir chapitre 5.6.3)
- $\triangle$  Accordage et tempérament (voir chapitre 5.6.4)

### **Fonction :** E8.3

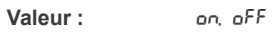

```
Description :
```
oFF: La fonction de sauvegarde des réglages de tempérament est désactivée (réglage d'usine) On: La fonction de sauvegarde des réglages de tempérament est activée

### <span id="page-16-0"></span>> **Pédale de sourdine**

Les réglages sauvegardés de ce groupe de fonctions sont :

- $\blacktriangle$  Fonction de la pédale de sourdine (voir chapitre 5.5.7)
- Fonctionnement de la pédale de sourdine (chapitre 5.6.2)

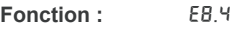

**Valeur :** On, OFF

**Description :**

- oFF: La fonction de sauvegarde des réglages de la pédale de sourdine est désactivée (réglage d'usine)
- On: La fonction de sauvegarde des réglages de la pédale de sourdine est activée

### **5.6.6 Restauration de la configuration d'usine**

Cette procédure vous permet de réinitialiser l'EUROGRAND.

- **ES** Cette procédure vous fait perdre toutes les valeurs de **paramètre sauvegardées et toutes les données stockées dans le séquenceur.**
- 1) Si l'EUROGRAND n'est pas encore allumé, mettez-le soustension en appuyant sur le commutateur POWER.
- 2) Maintenez enfoncée la touche Do (C) de l'extrémité droite du clavier tout en appuyant sur le commutateur POWER pour allumer l'EUROGRAND.

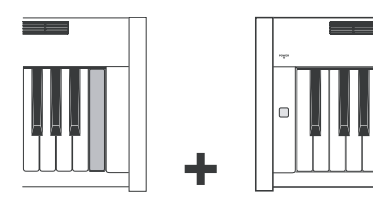

Comme alternative, vous pouvez également utiliser la procédure suivante pour réinitialiser votre EUROGRAND :

- 1) Si l'EUROGRAND n'est pas encore éteint, mettez-le hors tension en appuyant sur son commutateur POWER.
- 2) Maintenez les touches TRACK 1 et TRACK 2 enfoncées tout en allumant l'EUROGRAND à l'aide du commutateur POWER.

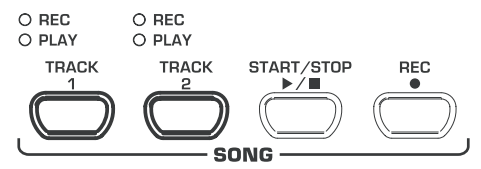

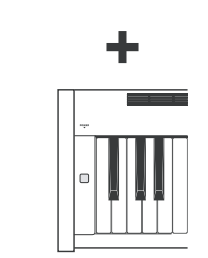

3) Attendez environ 5 secondes avant de relâcher les touches TRACK.

## **6. Câblage avec d'autres equipements**

L'EUROGRAND possède divers connecteurs permettant le câblage avec d'autres équipements.

## **Attention**

- **ES Assurez-vous que tous vos équipe-ments sont éteints avant de réaliser le câblage.**
- **IS Ne reliez jamais l'entrée LINE IN à la sortie LINE OUT de l'EUROGRAND car vous réaliseriez ainsi une boucle audio qui pourrait générer des larsens susceptibles d'endommager les haut-parleurs de votre piano ainsi que votre système auditif !**

## **6.1 Câblage de sources sonores externes**

L'EUROGRAND possède une entrée LINE IN stéréo que vous pouvez utiliser pour relier des sources sonores externes à votre piano numérique. Ces signaux sont restitués par les haut-parleurs internes de l'EUROGRAND et par les sorties casque.

L'illustration suivante montre le câblage de l'EUROGRAND avec un lecteur CD. Pour la connexion, utilisez un ou deux câbles montés en connecteurs cinch/RCA et jacks (voir chapitre 9.1.3). Bien entendu, vous pouvez également utiliser un câble monté en cinch/RCA ou jacks uniquement, auquel cas vous aurez besoin d'adaptateurs pour réaliser le câblage.

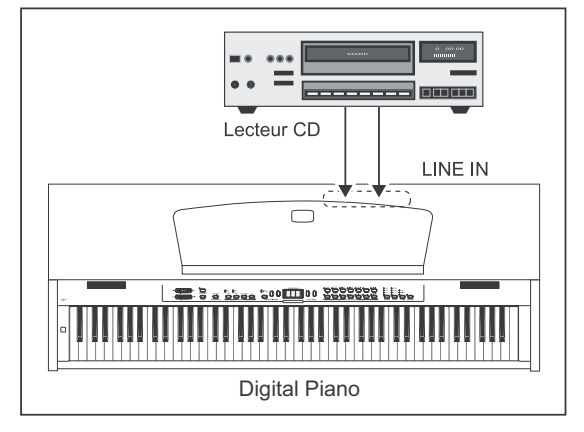

*Fig. 6.1: Câblage de sources externes*

- 1) Reliez la sortie stéréo du lecteur CD à l'entrée LINE IN stéréo de l'EUROGRAND.
- **ES** Pour une liaison mono, utilisez uniquement le connec**teur LINE IN L (MONO) de l'entrée de l'EUROGRAND.**

## **6.2 Câblage avec un amplificateur et un enregistreur externes**

<span id="page-17-0"></span>L'EUROGRAND possède deux sorties stéréo LINE OUT pour le câblage avec un ampli clavier externe, un système de sonorisation ou un ampli hi-fi. Le câblage avec un amplificateur externe peut s'avérer indispensable pour la diffusion du son dans des lieux vastes (scène ou salle des fêtes par exemple).

Vous pouvez également utiliser les sorties de l'EUROGRAND pour enregistrer son signal avec un ordinateur, une platine cassette ou un enregistreur MD par exemple.

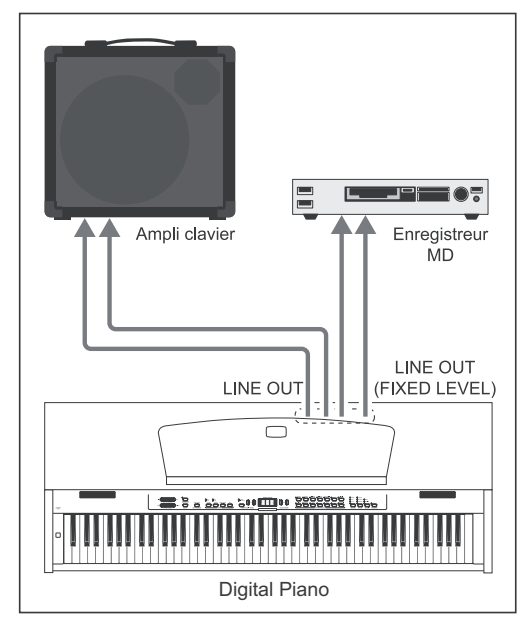

*Fig. 6.2: Câblage avec un ampli et un enregistreur*

- 1) Pour le câblage avec un ampli externe, reliez la sortie stéréo LINE OUT sur jacks aux entrées de l'amplificateur.
- **Example 2 Pour une liaison mono, utilisez uniquement le connecteur LINE OUT L (MONO) de l'entrée de l'EUROGRAND.**
- 2) Pour le câblage avec l'enregistreur, reliez les connecteurs cinch/RCA de la sortie stéréo LINE OUT du piano aux entrées de l'enregistreur.

## **Attention**

+ **Allumez l'EUROGRAND AVANT d'allumer l'ampli externe afin d'éviter la diffusion de tout bruit de mise sous tension. Une telle impulsion sonore pourrait endommager l'étage d'amplification et les haut-parleurs. Pour éteindre votre système, pro-cédez dans l'ordre inverse.**

### **6.3 Fonctions MIDI**

Le MIDI est une interface et un protocole standardisés destiné à l'échange de données entre plusieurs équipements MIDI. Parmi les informations échangées, les plus importantes pour votre EUROGRAND sont la hauteur, durée, vélocité et le volume des notes, les changements de son et divers données de Controller générées lors du jeu du musicien (par les pédales par exemple).

### **6.3.1 Câblage MIDI avec d'autres générateurs sonores**

Vous pouvez utiliser l'EUROGRAND pour commander des générateurs sonores externes en MIDI. Ainsi, vous pouvez utiliser le clavier et les pédales de votre piano numérique pour jouer les sons de synthétiseurs ou d'expandeurs externes ne disposant pas de clavier. Si vous raccordez en plus la sortie audio du générateur sonore à l'entrée audio de l'EUROGRAND comme décrit au chapitre 6.1, les sons des générateurs sonores externes et ceux générés par l'EUROGRAND seront restitués par les haut-parleurs de ce dernier.

L'illustration suivante propose une configuration comportant un générateur sonore externe.

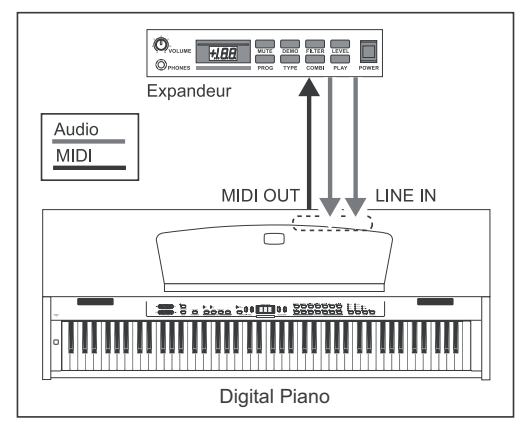

*Fig. 6.3: Commande d'expandeurs MIDI externes*

- 1) Reliez la sortie MIDI OUT de l'EUROGRAND à l'entrée MIDI IN du générateur sonore externe
- 2) Assurez-vous que les canaux d'émission et de réception MIDI des deux appareils sont les mêmes (voir chapitre 6.3.3).
- 3) Reliez les sorties audio du générateur sonore à l'entrée stéréo LINE IN de l'EUROGRAND si vous souhaitez que les sons de l'expandeur externe et ceux de l'EUROGRAND soient diffusés par les haut-parleurs de ce dernier.

### **6.3.2 Câblage MIDI avec un ordinateur doté d'un séquenceur logiciel**

Vous pouvez utiliser l'EUROGRAND en combinaison avec un séquenceur logiciel (Cubase ou Logic par exemple). Les séquenceurs fournissent de nombreuses fonctions pour l'enre-gistrement et le traitement de données MIDI. Ainsi, vous pourrez enregistrer plusieurs pistes pour réaliser des arrangements complexes, mais aussi imprimer vos partitions et lire vos compositions. De plus, vous pourrez transmettre à l'ordinateur les données enregistrées dans le séquenceur de l'EUROGRAND afin de les sauvegarder et de les archiver de façon durable.

L'illustration suivante montre un système faisant intervenir un ordinateur. L'utilisation d'un expandeur externe est optionnelle.

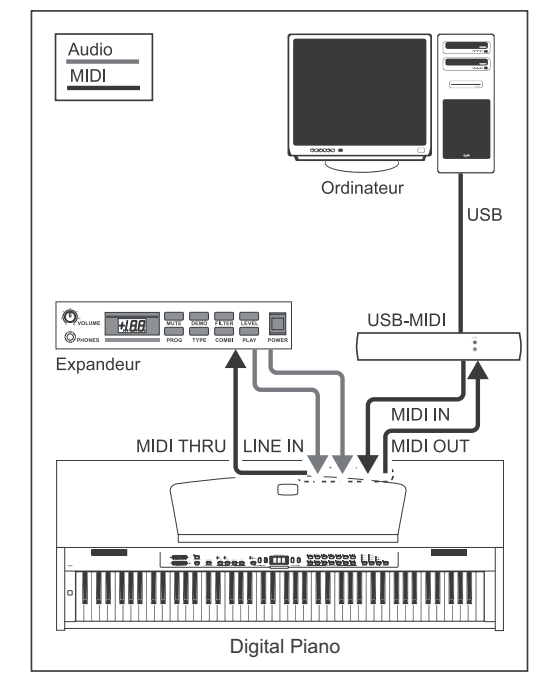

*Fig. 6.4: Système MIDI avec séquenceur logiciel et générateur sonore externe*

- <span id="page-18-0"></span>1) Reliez la sortie MIDI OUT de l'EUROGRAND à l'entrée MIDI IN de l'ordinateur (interface MIDI de la carte son par exemple).
- 2) Reliez l'entrée MIDI IN de l'EUROGRAND à la sortie MIDI OUT de l'ordinateur.
- 3) Reliez l'entrée MIDI IN du générateur de sons externe à la sortie MIDI THRU de l'EUROGRAND.
- 4) Câblez les sorties audio de l'expandeur externe avec l'entrée LINE IN de l'EUROGRAND si vous souhaitez entendre les sons du générateur sonore externe avec les haut-parleurs du piano.

### **6.3.3 Réglages MIDI**

L'EUROGRAND possède huit fonctions différentes qui déterminent comment il doit traiter les ordres MIDI.

**ES Pour les réglages MIDI, vous devez utiliser le mode EDIT (voir chapitre 5.1) ainsi que la fonction suivante.**

### > **Réglage du canal d'émission MIDI**

Cette fonction permet de déterminer le canal MIDI d'émission utilisé par l'EUROGRAND pour l'envoie d'ordres MIDI. Les canaux d'émission et de réception des équipements MIDI utilisés doivent correspondre pour que la communication soit possible.

**Fonction :** E7.1

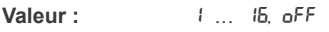

**Description :**

1 ... 16: L'EUROGRAND envoie des ordres MIDI sur le canal dont le numéro est affiché (réglage d'usine : 1)

oFF: L'EUROGRAND n'envoie aucun ordre MIDI.

- **En mode Layer, le son 1 utilise le canal MIDI ainsi sélectionné et le son 2 le canal MIDI suivant.**
- $\sqrt{R}$  Les démos ainsi que les données stockées dans le **séquenceur ne sont pas être émises en MIDI lors de la lecture. Cependant, vous pouvez transférer vers l'extérieur les données du séquenceur de l'EUROGRAND grâce à un Dump MIDI (voir « Emission des données du séquenceur » plus loin dans ce chapitre).**

### > **Réglage du canal de réception MIDI**

Cette fonction permet de déterminer le canal MIDI utilisé par l'EUROGRAND pour réceptionner les ordres MIDI externes. Les canaux d'émission et de réception des équipements MIDI utilisés doivent correspondre pour qu'une communication soit possible. Pour un fonctionnement sans problème avec un ordinateur, utilisez le réglage d'usine ALL.

**Fonction :** E7.2

**Valeur :** All, 1-2, 1 ... 16

**Description :**

- All: Réception simultanée et multi-timbrale d'ordres MIDI sur les 16 canaux MIDI (réglage d'usine) 1-2: Réception d'ordres MIDI sur les canaux 1 et 2
- 1 ... 16: Réception d'ordres MIDI sur le canal MIDI sélectionné
- **ES** La réception multi-timbrale d'ordres MIDI permet d'uti**liser l'EUROGRAND comme générateur de sons pour les arrangements sur plusieurs pistes réalisés dans un séquenceur logiciel (voir chapitre 5.3.2).**

### > **Activation/désactivation du générateur de sons (Local on/off)**

Cette fonction vous permet de décider si le générateur sonore interne restitue directement les notes jouées au clavier ou si seuls les ordres MIDI réceptionnés via l'entrée MIDI IN doivent être joués par le générateur sonore interne.

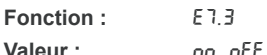

### **Description :**

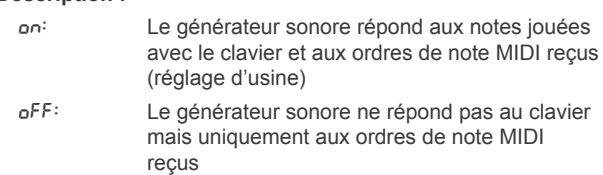

### > **Ignorer/interpréter les Program Changes**

Cette fonction permet de décider si l'EUROGRAND doit interpréter ou ignorer les ordres Program Change. On utilise ce type d'ordre MIDI par exemple pour sélectionner les sons de l'EUROGRAND à partir d'un séquenceur logiciel. Inversement, la sortie MIDI de l'EUROGRAND délivre un ordre Program Change à chaque fois que vous sélectionnez un son dans la section SOUND SELECT du piano numérique (voir chapitre 9.2).

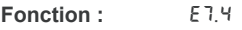

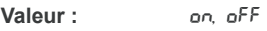

**Description :**

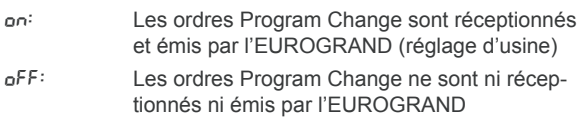

### **Ignorer/interpréter les données de Controller**

Cette fonction détermine si l'EUROGRAND doit interpréter les données de Controller MIDI. Il existe un grand nombre d'ordres Controller différents utilisables pour les traitements sonores (l'état de la pédale, le volume, la proportion d'effet, etc.).

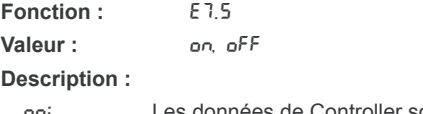

- On: Les données de Controller sont réceptionnées et émises par l'EUROGRAND (réglage d'usine) off: Les données de Controller ne sont ni réceptionnées ni émises par l'EUROGRAND
- **EUROGRAND réagit uniquement aux ordres MIDI listés dans sa table d'implémentation MIDI et doit être réglé pour interpréter les informations de Controller (voir chapitre 9.5).**

### > **Transposition MIDI**

Cette fonction détermine si les ordres MIDI émis par l'EUROGRAND doivent être transposés indépendamment du générateur sonore interne. Cela peut être judicieux pour jouer, à partir du clavier de l'EUROGRAND, les sons d'un générateur sonore externe dans une autre tonalité que celle du générateur sonore interne de l'EUROGRAND.

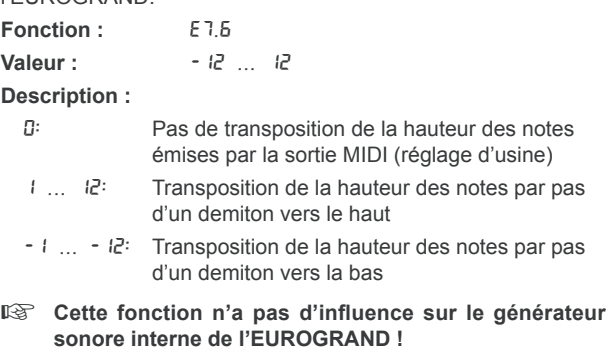

### <span id="page-19-0"></span>> **Envoi des réglages (Snapshot)**

Cette fonction permet d'envoyer les réglages momentanés de l'EUROGRAND (sons et effets sélectionnés, volume des canaux, etc.) par l'intermédiaire de sa sortie MIDI. Pour ce type de transmission, l'EUROGRAND réalise un Dump MIDI SysEx.

### **Fonction :** E7.7

**Valeur:** 

### **Description :**

- 1) Reliez l'EUROGRAND avec un séquenceur hardware ou le séquenceur logiciel d'un ordinateur (voir chapitre 6.3.2).
- 2) Mettez le séquenceur en mode de réception de données MIDI.
- 3) En mode EDIT, sélectionnez la fonction E7.7.
- 4) Appuyez sur la touche +/YES pour démarrer l'émission.

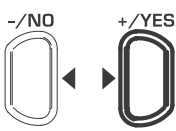

### **VALUE/SONG**

Une fois la transmission terminée, l'afficheur indique End.

**ES Plus tard, vous pourrez réexpédier dans l'EUROGRAND les données ainsi sauvegardées. Pour ce faire, reliez l'entrée MIDI IN de l'EUROGRAND à la sortie MIDI de l'appareil dans lequel vous avez transféré les données MIDI. Lancez le transfert de données à partir du séquenceur MIDI pour que l'EUROGRAND reçoive les informations. Attention : aucun des modes DEMO, EDIT ou séquenceur de l'EUROGRAND ne doit être actif !**

### > **Envoi des données du séquenceur**

Cette fonction permet d'émettre les données stockées dans le séquenceur de l'EUROGRAND grâce à la sortie MIDI. Ainsi, vous pourrez sauvegarder durablement la musique stockée dans le séquenceur de l'EUROGRAND grâce au séquenceur d'un ordinateur ou à un séquenceur MIDI hardware. Ce type de transmission est un Dump MIDI SysEx.

**Fonction :** E7.8

**Valeur :** -

**Description :**

- 1) Câblez l'EUROGRAND avec un ordinateur ou un séquenceur hardware comme décrit au chapitre 6.3.2.
- 2) Mettez le séquenceur de l'ordinateur ou le séquenceur hardware en position de réception de données.
- 3) Sélectionnez la fonction E7.8 du mode EDIT.
- 4) Appuyez sur la touche +/YES pour démarrer la transmission.

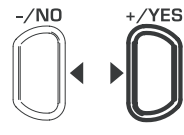

### **VALUE/SONG**

A la fin de la transmission de données, l'afficheur indique End.

**EXECUTE:** Plus tard, vous pourrez renvoyer dans l'EUROGRAND **les données MIDI ainsi sauvegardées. Pour ce faire, reliez l'entrée MIDI IN de l'EUROGRAND à la sortie MIDI de l'équipement dans lequel vous avez réalisé la sauvegarde externe. L'EUROGRAND reçoit les données MIDI dès que vous lancez la transmission à partir du séquenceur externe, à condition toutefois que l'EUROGRAND ne soit pas en mode DEMO, EDIT ou séquenceur !**

## **7. Recherche d'erreur**

- > **L'instrument ne s'allume pas**
- $\blacktriangle$  Vérifiez la liaison avec le secteur (voir chapitre 2.1).
- > **Aucun son n'est audible**
- Vérifiez la position du fader MAIN VOLUME (voir chapitre  $(2.2)$
- ▲ Vérifiez l'état de la touche SPEAKER (voir chapitre 4.4).
- ▲ Vérifiez que le générateur sonore est bien activé (voir chapitre 6.3.3).
- Les pédales ne fonctionnent pas correctement
- ▲ Vérifiez la connexion du câble des pédales avec l'embase PEDAL de la base du module clavier.
- > **Le signal audio est saturé**
- Réduisez le volume sonore avec le fader MAIN VOLUME.
- > **L'afficheur indique** FUL
- La mémoire du séquenceur interne est pleine. Si vous ne voulez pas effacer ou écraser le contenu de la mémoire du séquenceur interne, sauvegardez votre travail en transférant les données MIDI du séquenceur interne dans le séquenceur logiciel d'un ordinateur (voir chapitres 6.3.2 et 6.3.3) avant de recommencer à enregistrer de la musique dans le séquenceur interne de l'EUROGRAND.
- > **Tous les réglages sont perdus lors de l'extinction de l'EUROGRAND**
- ▲ Normalement, les réglages d'usine de l'EUROGRAND sont rappelés à chaque fois que vous allumez le piano numérique. Pour que vos réglages personnels restent en mémoire, réglez les fonctions de sauvegarde comme décrit au chapitre 5.6.5.

### > **L'EUROGRAND ne réagit pas à tous les ordres MIDI**

- L'EUROGRAND interprète uniquement les ordres MIDI figurant dans sa table d'implémentation MIDI.
- Vérifiez qu'aucun filtre MIDI n'est activé dans l'appareil qui envoie les ordres MIDI et dans l'EUROGRAND (voir chapitre 6.3.3).
- **Example 2** L'afficheur indique Err
	- ▲ Ce message signale l'apparition d'une erreur interne. Eteignez l'EUROGRAND et rallumez-le après avoir attendu environ 30 secondes. Si le message d'erreur réapparaît, contactez l'assistance technique BEHRINGER. Pour en savoir plus, consultez le site http://www.behringer.com.

# **8. Caracteristiques techniques**

<span id="page-20-0"></span>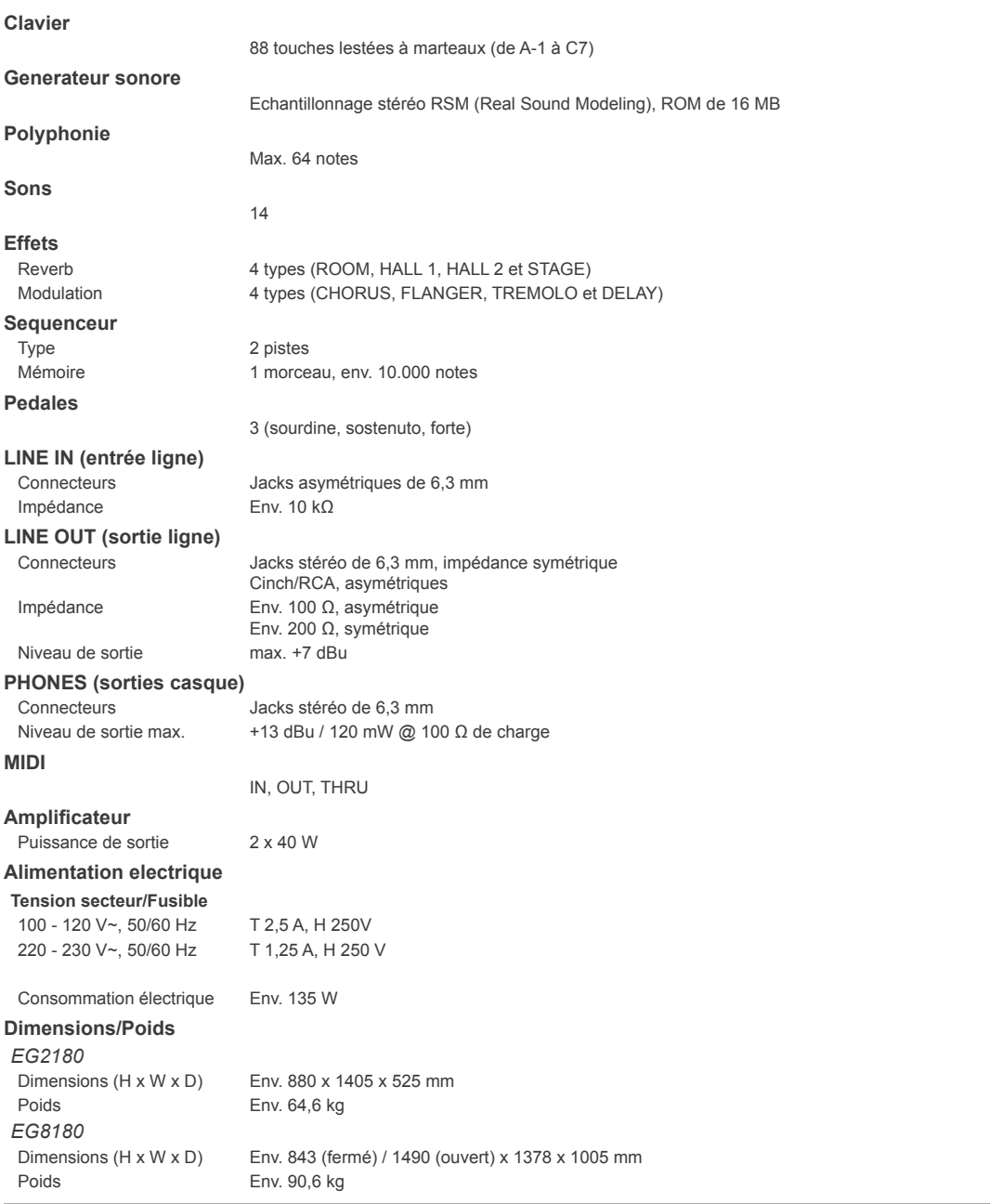

La société BEHRINGER apporte le plus grand soin à la fabrication de ses produits pour vous garantir la meilleure qualité. Des modifications nécessaires peuvent donc être<br>effectuées sans notification préalable. C'est pourqu

## **9. Annexe**

## **9.1 Câblage**

<span id="page-21-0"></span>Voici une description des câbles nécessaires au câblage de votre piano numérique. Ils ne sont pas fournis avec l'appareil.

Selon l'application, vous pourrez avoir besoin d'adaptateurs pour relier ensemble des différents connecteurs. Ces adaptateurs, par exemple jack sur cinch/RCA, peuvent être des câbles ou des connecteurs. Cependant, il est préférable d'avoir le câble adéquat plutôt que d'utiliser des adaptateurs car la qualité sonore peut être amoindrie par de mauvais contacts au niveau des connecteurs.

### **9.1.1 Câble asymétrique monté en jacks**

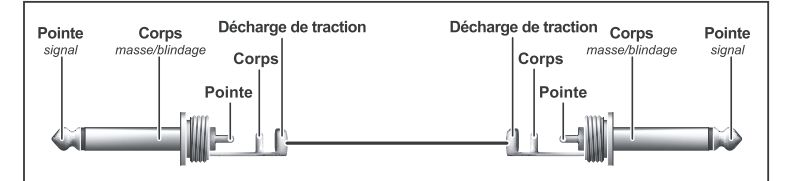

*Fig. 9.1: Câble asymétrique sur jacks mono de 6,3 mm*

### **9.1.2 Câble monté en cinch/RCA**

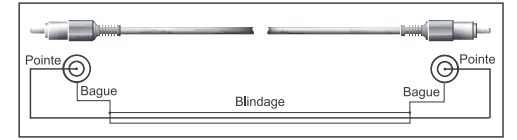

*Fig. 9.2: Câble hi-fi sur cinch/RCA*

## **9.1.3 Câble monté en jack et en cinch/RCA**

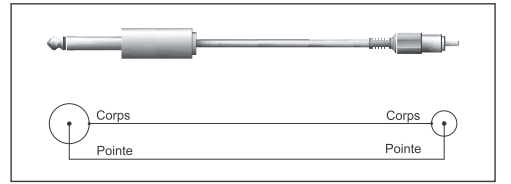

*Fig. 9.3: Câble sur jack et Cinch/RCA*

### **9.1.4 Câble MIDI**

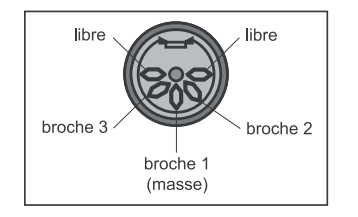

*Fig. 9.4: Brochage d'un connecteur MIDI*

<span id="page-22-0"></span>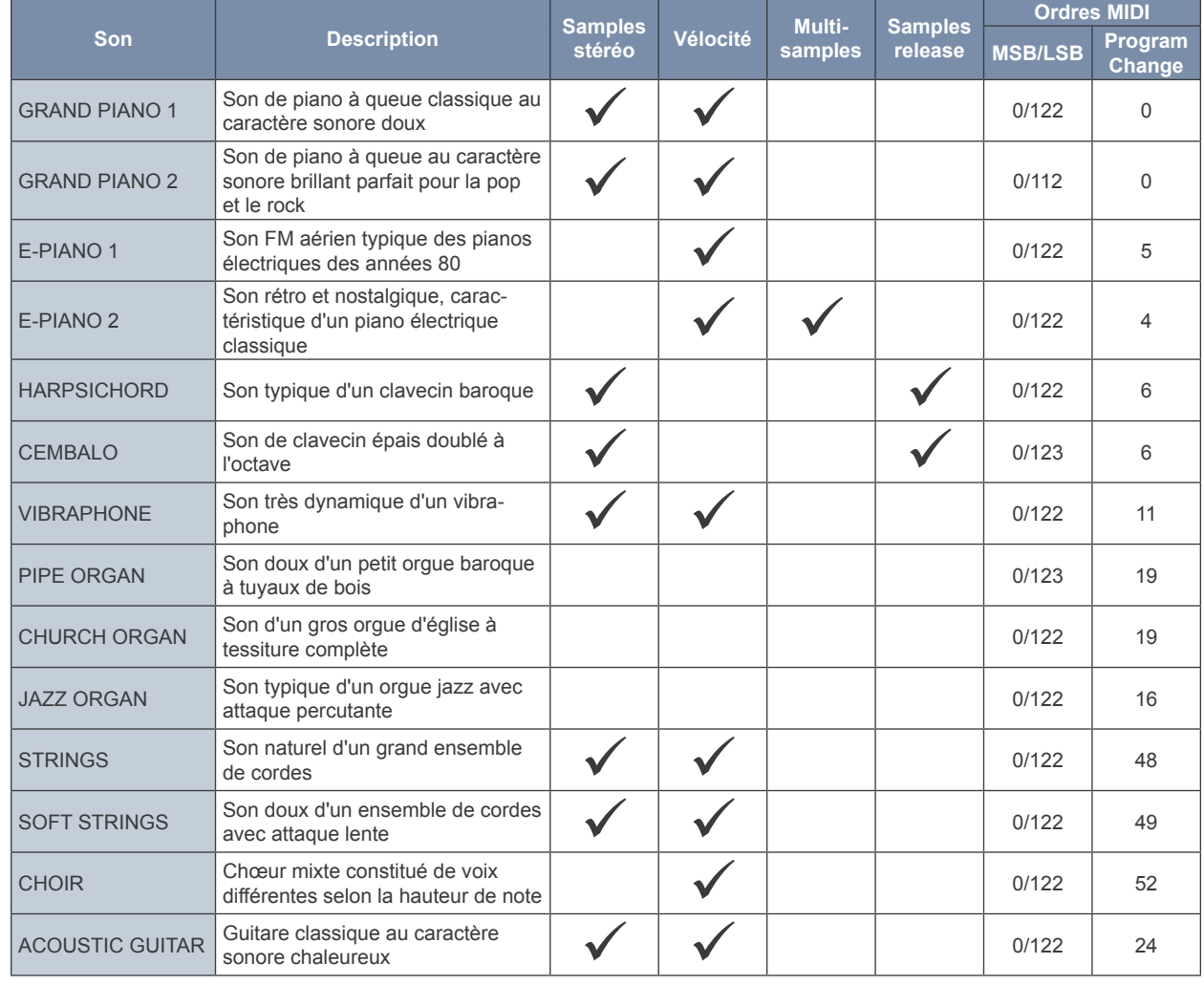

## **9.2 Presets de l'EUROGRAND**

## **9.3 Liste des démos du clavier**

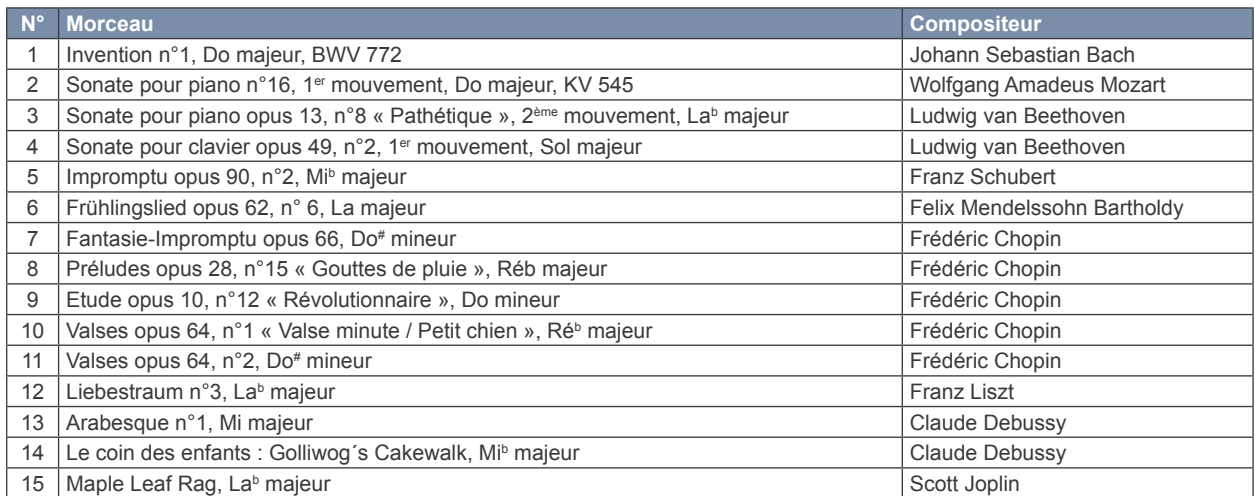

## **9.4 MIDI-Implementation**

<span id="page-23-0"></span>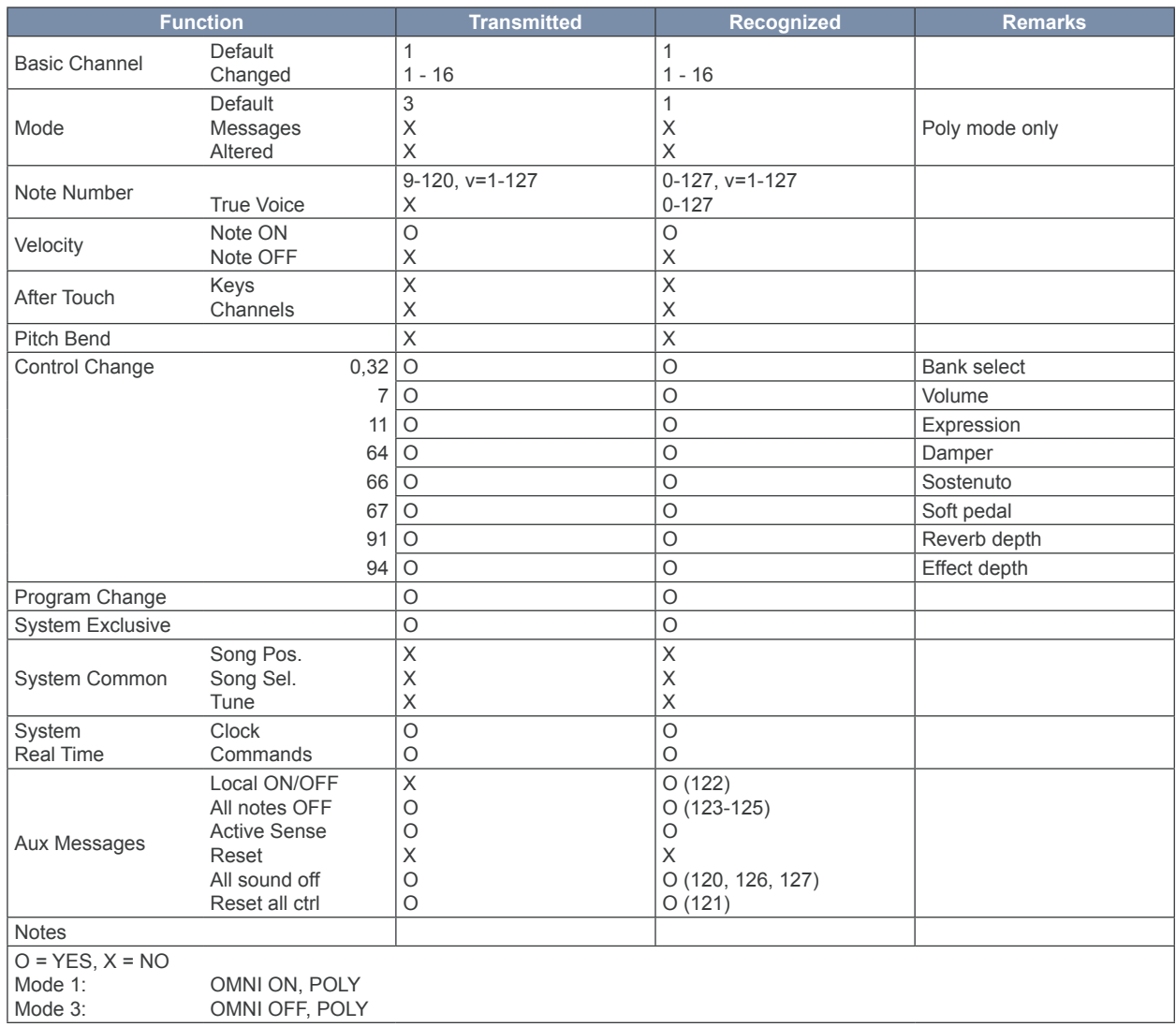

fr

<span id="page-24-0"></span>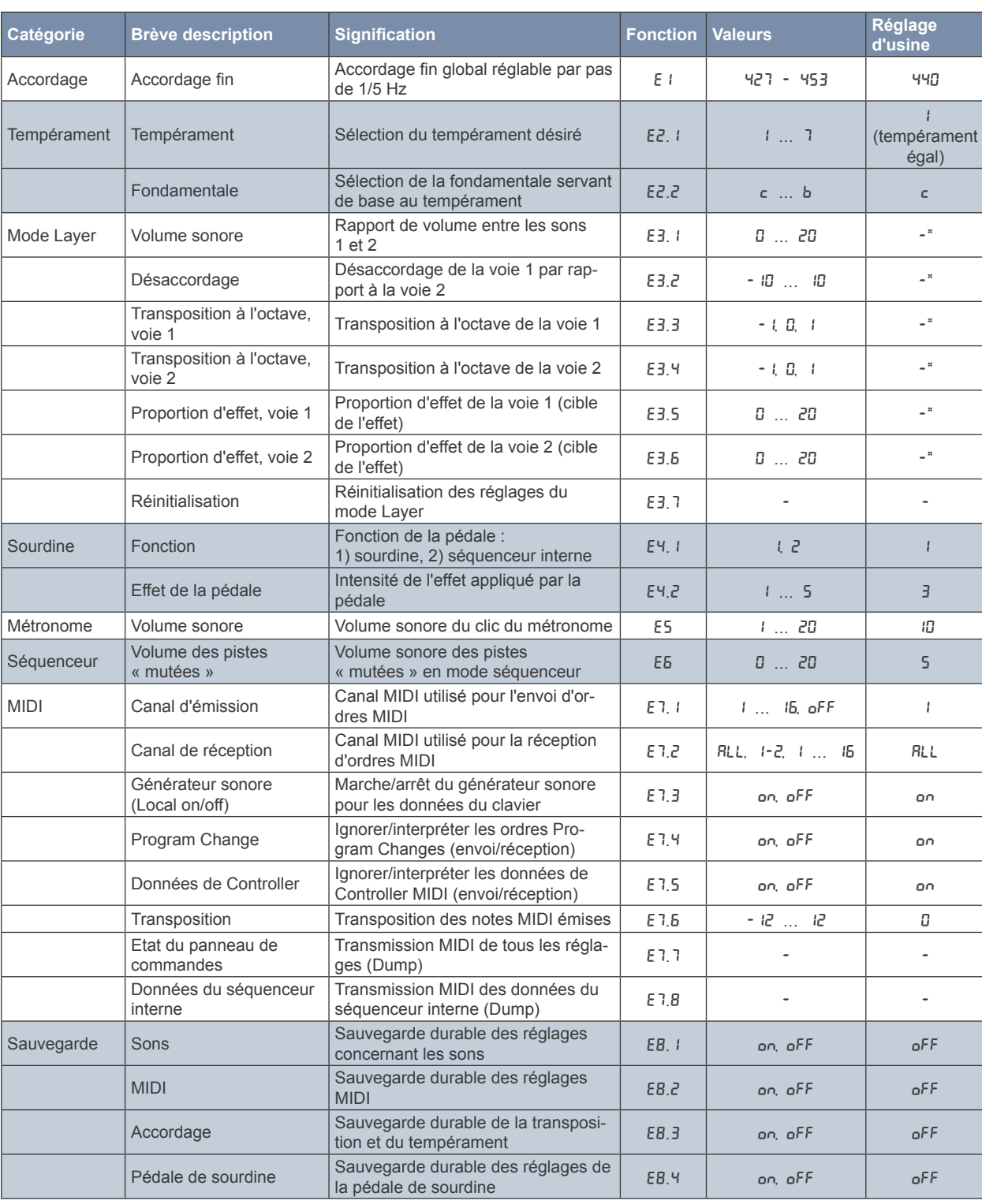

## **9.5 EDIT-Parameter**

\* Les valeurs du réglage d'usine dépendent de la combinaison de sons choisie.

**fr** 

TOUS DROITS RESERVES.<br>© 2008 BEHRINGER International GmbH, Hanns-Martin-Schleyer-Str. 36-38, 47877 Willich-Muenchheide II, Allemagne,<br>Tel. +49 2154 9206 0, Fax +49 2154 9206 4903

Caractéristiques techniques et apparence susceptibles d'être modifiées sans notification préalable. Contenu exact lors de l'impression. Toutes les marques mentionnées (hormis<br>BEHRINGER et son logo ainsi que JUST LISTEN et